## **FREE**

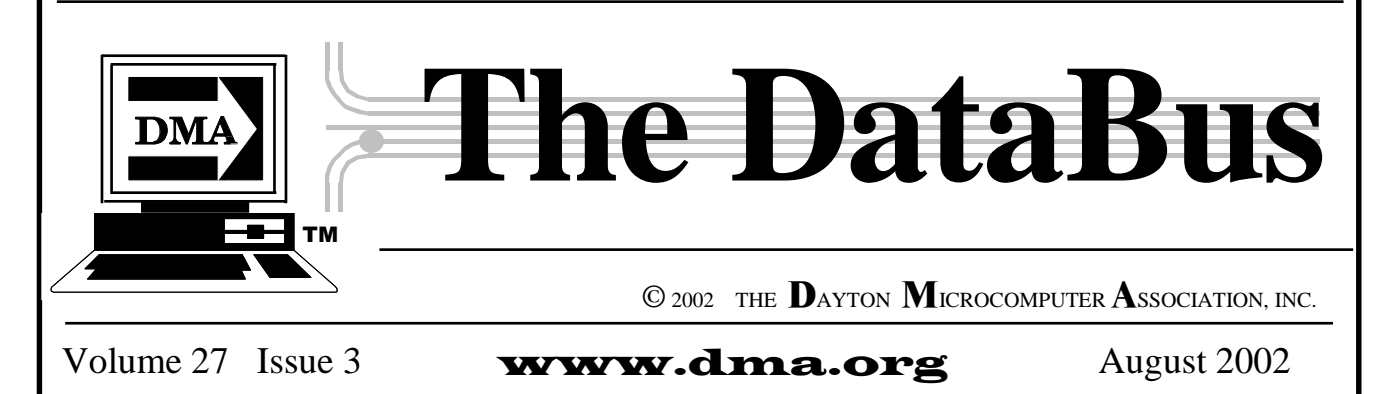

**Association of PC User Groups Member** 

**Our Next DMA® General Meeting is Tuesday, July 30 - 7:30 pm, at U. of Dayton \*** 

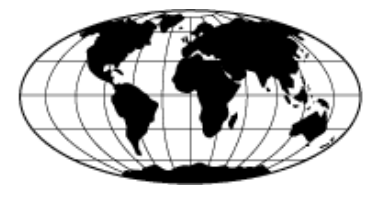

# **ERSi**

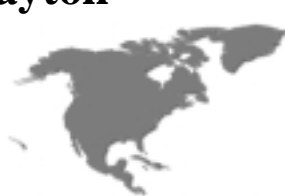

## **Earth Resource Surveys Inc.**

Presented by Mark Dann, ERSi Specialist by Bob Esch, Editor, *The DataBus* by Bob Esch, Editor, *The DataBus* 

Our next General Meeting should be a great learning experience. Come join us and hear about mapping software and how this company, **ERSi**, develops **Remote Sensing and GIS\* products and services** for Mineral Exploration, Natural Resource, Engineering and Environmental Applications. This is truly high-tech mapping, and will make an interesting presentation.

*ERSi* has completed over 350 Remote Sensing projects around the world, proving their experience and ability to provide the most comprehensive and cost effective solutions to their clients' Remote Sensing and GIS requirements.

\***[ GIS** (**Geographic Information System).** An information system that deals with spatial information.

*(Continued on page 5)* 

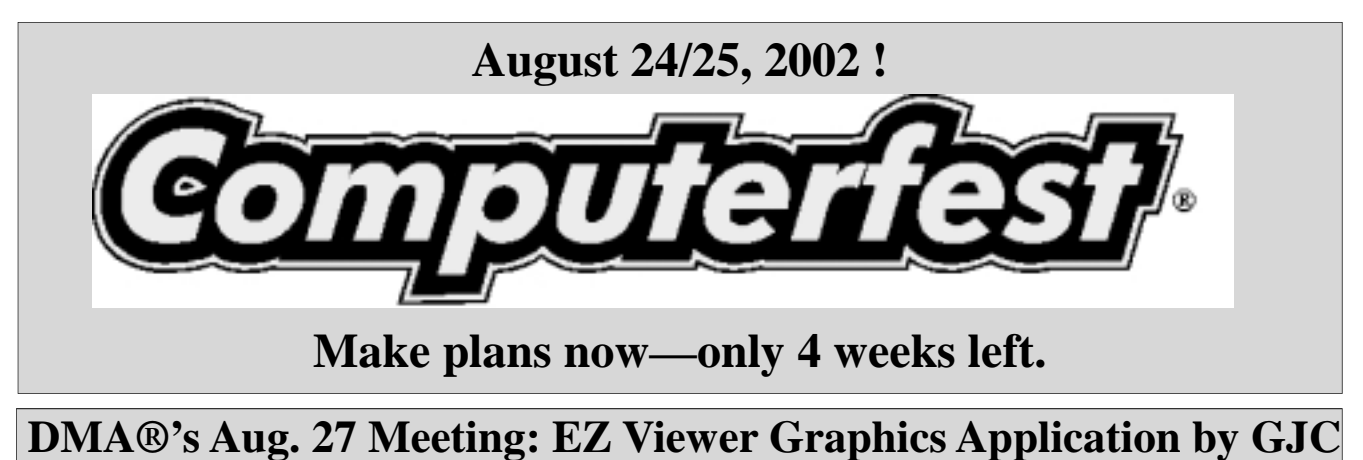

*The DataBus* **- Aug 2002 -Volume 27 - Issue 3** 

## **CONTENTS**

#### BUSINESS . PG.

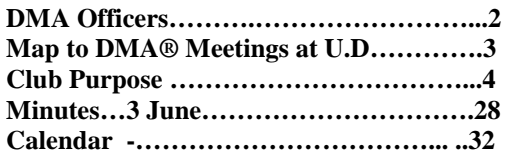

#### FEATURES .

**Cover: ERSi: Mapping Software….……...1**  *by Bob Esch, DataBus Editor* 

**Backing up MSOE; InControl 5, +more....6**  *by Jerry Wonderly, DMA®* 

**Using Credit Cards Online….…......….… 7**  *From Kim Komando's newsletter* 

**Game Review: Age of Wonders……..…....9**  *by Dan Woodard, Software Reviewer* 

**Technology.talk--Broadband……….…...10**  *by Pat Suarez, DMA® Regular Contributor* 

**Book Review:WinXP/Nutshell: O'Reilly.12**  *by Bob Esch, DataBus Editor* 

**Klez.I Virus, & Fossil PDA Watch…...... 13**  *By Bob Esch, DataBus Editor* 

**Microsoft® Freezes– Whose Fault?...…...14** *By Fred Langa's "LangaList'* 

**Keeping You Up-To-Date…………. …....19**  *by Bob Esch, DataBus Editor*

**Networking: Data & Terminology…........21**  *by Larry Horn, PCUGSJ, & Bob Esch, DMA®* 

**Printers & Overpriced Cartridges…........22**  *by Andrew Heller, TUCOWS* 

**Microsoft® Online Chats…....……...…....23**  *by Alan Chitlik, Mindshare* 

**Linux Installfest, & Computerfest®.........26**  *By DMA®'s Dave Lundy, and George Ewing* 

**Bob's Bits / NEWS…………………..........27**  *by Bob Esch, DataBus Editor* 

#### DEPARTMENTS .

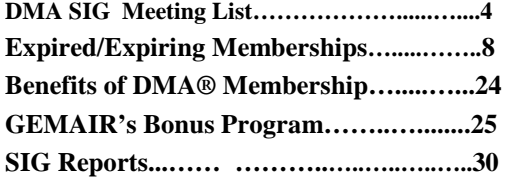

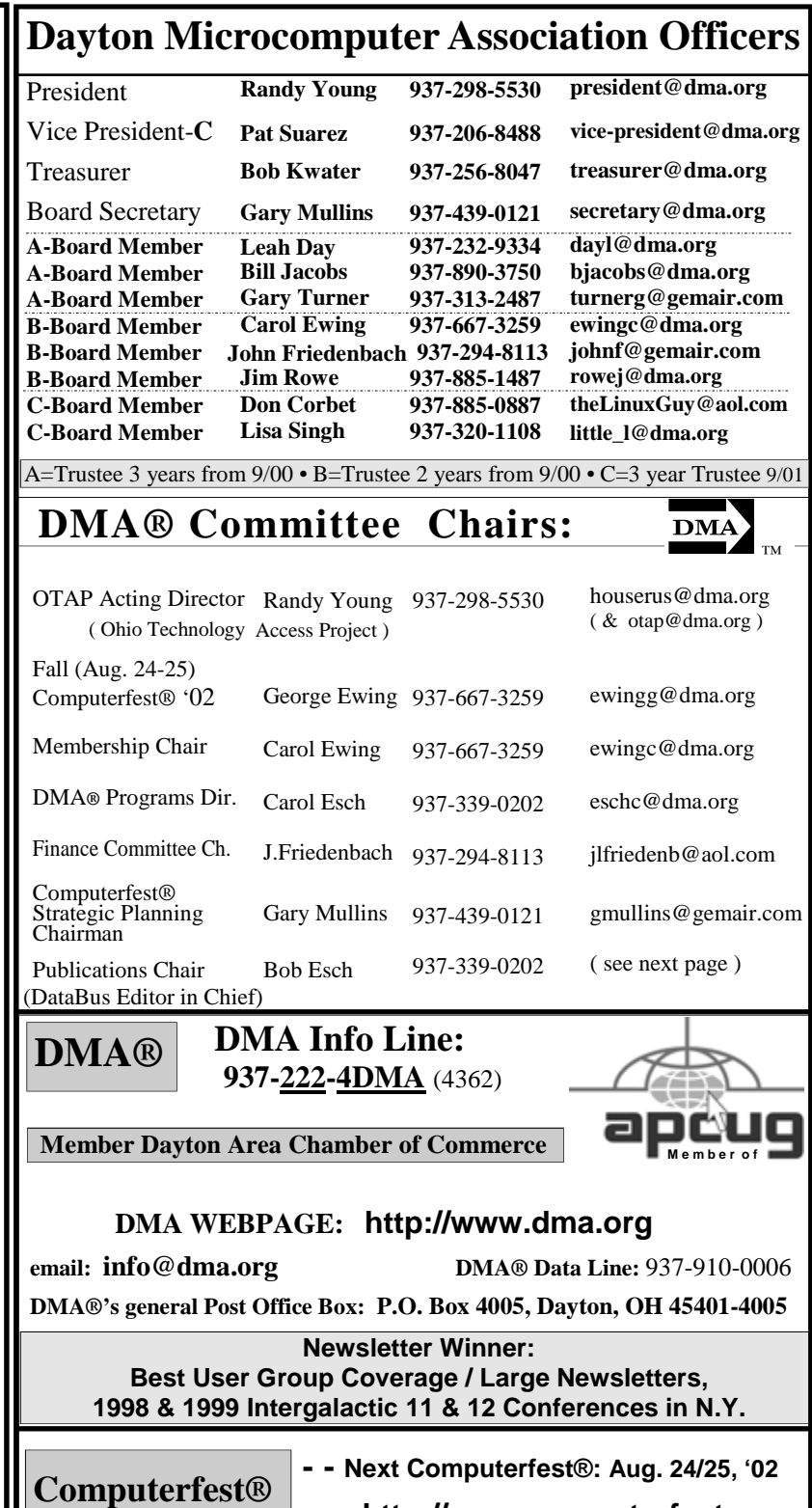

P.O. Box 2336 **email info:** computerfest@dma.org Dayton, Ohio 45401-2336

**http://www.computerfest.com** 

 **Computerfest® Volunteer Hot Line: 937-222-2010 Computerfest® Phone Nos: Attendee** info line: **937-22C-FEST** (222-3378)  **Vendor** info line: **937-223-FEST** (223-3378)

DMA® & Computerfest® are registered trademarks and C'fest and DMA's arrow logo are trademarks of the DAYTON MICROCOMPUTER ASSOCIATION, INC., an Ohio 501c(3) not for profit organization.

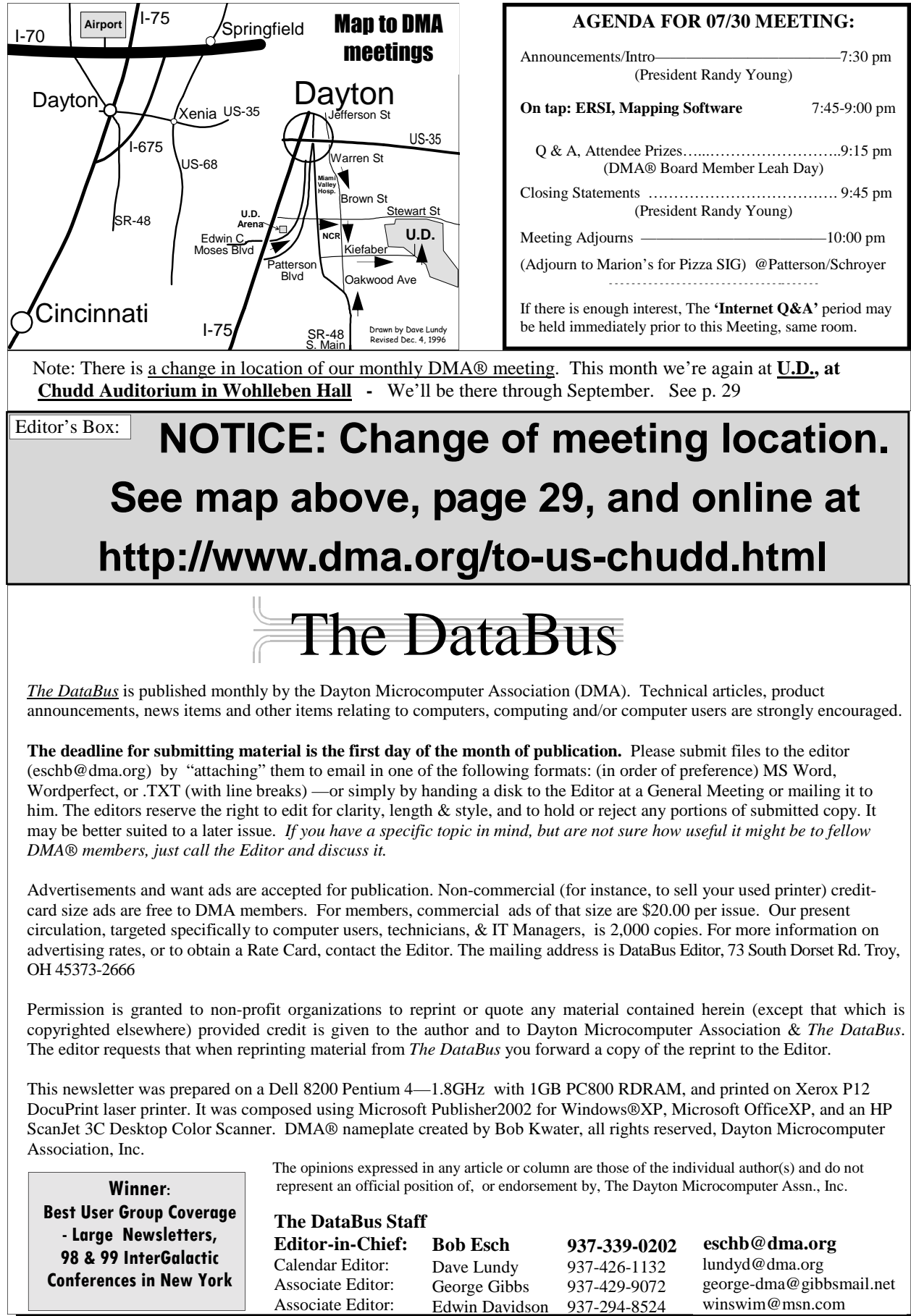

Email: happenings@dma.org for updates

#### **Meetings—Guests are always**

**welcome. -** All general DMA® membership meetings are held at 7:30 p.m., University of Dayton, the last Tuesday of each month, except December. See our Web page (www.dma.org), dmapub, or email to: happenings@dma.org for more info.

#### **Our monthly general meeting**

**-**consists of a brief opening, SIG reports, announcements, and a 60-90 minute program by a guest speaker, followed by door prizes for members.

**Board Meeting** *-* The regular DMA® Board of Trustees meeting will be held on the first Monday of each month at 7:00 p.m. at DMA's home at 119 Valley St. Dayton, Ohio

**Board meetings are open to all. Members are welcome.** 

#### **OTAP RECYCLES COMPUTERS -**

The Ohio Technology Access Project is a 501c(3) non-profit organization. This all volunteer group of devoted people generously give of their special talents & skills.

OTAP puts donated computers into the hands of people with handicaps, limitations, challenges and special needs- -and provides computers to institutions which serve the needs of these individuals.

DMA® volunteers gather computers and then teach other volunteers machine inspection, testing, diagnostics, as well as adjustment and repair techniques.

After these donated computers are put into working order, they are then provided "as is" to qualified individuals and institutions which request them. Very basic, free, computer instruction follows some computer distribution.

If you would like to learn more about OTAP, please set your browser to http:// www.otap.org Computer donations are tax-deductible and to date, more than 2000 computers have been distributed by OTAP.

If you, or your organization, wish to donate or receive used equipment or if you would like to volunteer, please call the Project Mgr. Al Russell at (937) 222- 2755 or email russella@dma.org. Located at 119 Valley St., Dayton, OH

#### **DMA® MEETINGS | DMA®'s Special Interest Group (SIG) Meetings**

**Do You Have a Specific Computer-Related Interest ?**  and need an organization to support that interest? Are there others you know who would join you? DMA® can help sponsor groups of approx. 6 or more who have common software or hardware interests, by providing meeting venues, AV equipment, etc. Please contact DMA Vice President (vice-president@dma.org) for more information.

**Certification SIG** - Purpose: to assist you in passing various Certification exams. Meets 2nd Tues. and 4th Wed. of each month. You should Contact George Ewing, ewingg@dma.org or Larry Ford, (see Networking SIG below).

**Classic Computer SIG -** the keeper of the Dayton Computer Museum. Classes in older computer hardware and software are taught by the Curator, Gary Ganger; 1st & 3rd Sat. of ea. mo. 3 to 5 p.m. at the Sugar Grove Bible Church, 7875 S. Kessler-Frederick Road: located 3 miles N. of US-40 between Englewood and Vandalia on Frederick Pike just inside Miami Co. past Miller's Grove. Email gangerg@dma.org or call Gary at (937) 849-1483

**GDDG -** The Greater Dayton Delphi Group meets on the 2nd Thursday of each month at 6p.m. at DMA®'s Resource Center at 119 Valley St.. All levels from basics to advanced Windows applications development using Borland Delphi. Call Bill Gross: cell phone # 937-602-3946

#### **Introduction to the Internet**

Wondering how you can "Surf the 'Net?" This 1 hour monthly presentation is designed to answer a beginner's questions like: what modem do I need? What is Usenet? What's a Web Browser? Usually 6-7p.m., just before the DMA® general meeting, but currently temporarily discontinued due to lack of interest.

**UNIX/LINUX SIG** - Meets monthly the third Thurs. except Dec. at 7:00 p.m. Check www.dma.org/linuxsig/ for location until we find a new permanent meeting location. Call Tony Snyder at 275-7913 for info.

**Venture Scouts—**meets 3rd Mondays @ 7:00p.m. at Oak Creek United Church of Christ, on Bigger Road at the corner of Springmill Rd, in Kettering. Contact Ron Schwartz: (937) 434-2144 schwartr@gemair. com

**Networking SIG -** is for people working in the computer networking field with either NetWare or NT. Meets on the 2nf Tues. at 7:00 p.m. at 119 Valley Street. Contact Larry Ford, A+ Network+ / Server+ / SME / MCP at tech-support@lmcomputers2000.com or call 937-361-8917

**The Apple-Dayton SIG** is for those who want to get the most out of their Apple computer & learn about the Apple/ Mac platform. We have lots to offer including giveaways. The group meets the 3rd Monday at 7 p.m. at 119 Valley Street now, but moves to WSU in Aug. Contact Keith Ciriegio (meeting coordinator) at 937-773-0676, email: keithc@gemair.com

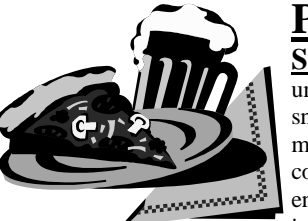

**Pizza SIG** - the unofficial snack or meal of the computer enthusiast is enjoyed

 following each DMA® General Meeting at Marion's Piazza on the corner of Patterson and Schroyer roads. Undisciplined exchanges of opinions and follow-up discussions regarding the recent DMA® presentation, & many other subjects, begin at approximately 10:15 and last until the restaurant staff tires of our presence. This valuable (although unofficial) knowledgegathering event has become traditional & is open to all. It is commonly referred to as the "Pizza SIG" .

#### **Club Purpose and Membership**

The Dayton Microcomputer Association (DMA®) is an Ohio non-profit organization dedicated to the education of, and providing information to, microcomputer users and the general public. DMA® members use and own a wide variety of computers and possess various levels of computer experience.

Annual dues are \$15 for regular members, which includes a subscription to *The DataBus* newsletter, and \$7.50 for associate members living at the same address. Associate memberships must run concurrently with a regular membership.

#### **Remember, we're at a different meeting place until September.**

#### **- Cover Story (Cont.) —**

#### *(Continued from page 1)*

GIS: Often called "mapping software," it links attributes and characteristics of an area to its geographic location. It is used in a variety of applications, including exploration, demographics, dispatching, tracking and map making. Using satellites and aerial photography, the U.S. Geological Survey and experts like ERSi have developed digital maps of most of the world. Unlike paper maps, digital maps can be combined with layers of information.]

#### **Satellite Image Maps**

ERSi has used its extensive in-house archive of satellite data to produce image maps at scales and extents to complement standard topographic mapping systems. All maps are available in both photo quality hardcopy and GIS ready digital form.

#### **Satellite Image Posters**

ERSi has assembled a series of 1:100,000 scale (24"x36") satellite image maps that make ideal office wall hangings.

Just some of the uses of ERSi's High Resolution Satellite Imagery Applications:

- Logistical planning, identification of exploration activity in tropical areas
- Preparation of base image maps in areas where aerial photos are not available
- Route selection
- Slope stability studies
- Forest inventory updating (Much less expensive than aerial photography)
- Evaluating forest health
- Updating road maps
- Pollution monitoring of terrestrial and aquatic environments

## **HOW TO PROTECT YOUR ADDRESS BOOK!**

#### By Robert Lewis, DMA® member

 $\prod_{\text{that's really ingenious in its sim-} }$ plicity. As you may know, when/if a worm virus gets into your computer, it heads straight for your email address book and sends itself to everyone in there, thus infecting all your friends and associates. This trick won't keep the virus from getting into your computer, but it will stop it from using your address book to spread further and it will alert you to the fact that a worm has gotten into your system.

Here's what you do: first, open your address book and click on "new

*(Continued from previous column.)*

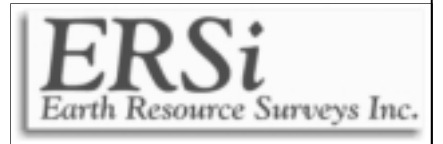

#### **ERSi** utilizes **LandSat imagery** for:

- Basic geological mapping
- Structural mapping and interpre tations
- Alteration studies

#### and **Radar Satellite Imagery,**

which is an excellent tool for detailed exploration studies. These data can be used on their own or integrated with other data sets to:

- Merge Radar data with Landsat TM multispectral imagery to highlight drainage patterns and geological structures
- Merge Radar data with geophysical data to enhance interpretation Use Radar imagery for base mapping.

#### **http://www.ersi.ca/ §**

contact" just as you would do if you were adding a new friend to your list of email addresses. In the window where you would type your friend's first name, type in AAAAAA. In the window below where it prompts you to enter the new email address, type WormAlert@somewhere.com . Then complete everything by clicking ADD, ENTER, OK, etc.

Now, here's what you've done and why it works: The "name" AAAAAA will be placed at the top of your address book as entry #1**\***. This will be where the worm will start in an effort to send itself to all your friends. But when it tries to send itself to AAAAAA, it will be undeliverable because of the phony email address (WormAlert@somewhere.com) that you entered. If the first attempt fails (which it will because of the phony address), the worm goes no further and your friends will not be infected.

Here's the second great advantage of this method: if an email cannot be delivered, you will be notified of this in your InBox almost immediately.

Hence, if you ever get an email telling you that an email addressed to WormAlert@somewhere.com could not be delivered, you know right away that you have a worm virus in your system. You can then take steps to get rid of it! Pretty slick huh?

If everybody you know does this, then you needn't ever worry about opening mail from friends.

> Robert A. Lewis lewisr@gemair.com

**\****Editor: Our Associate Editor, George Gibbs, suggests making the first name value !!!!!! instead of AAAAAA. This helps ensure the entry will appear ahead of any other "special character" entries in your address book (such as .Zeb or .Zeke which would appear ahead of AAAAAA). Note also that not all new viruses & worms read the address book sequentially, e.g. Klez. §*

## **- Backing Up MSOE, InControl Software, & more -**

By Jerry Wonderly, regular contributor to The DataBus. A native Daytonian, Jerry has been involved with computers since the mid-80's. "I cut my teeth on CP/M Plus." He says that 'computering' can be very expensive but doesn't have to be. "Ask questions. Think cheap. Shop around. And don't assume your computer needs to be traded in. I'd rather put my money in my 401(k) than spend it on a complete new system and software."

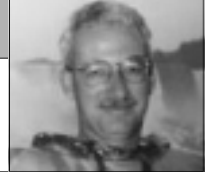

This month I'd like to talk about three things: backing up Outlook Express data, some good local stores to shop, and a software installation monitoring program called **In Control 5**. These topics don't sound the least bit fortunately they have been to me this past month since my computer had massive crashes.

I found out the importance of backing up my Outlook Express data when my Pentium 2 system became more trouble than it was worth. Ohio Custom Computers had a great deal on a Pentium 4 system at \$499 so the rascal was traded in. (They also have a great deal on a Celeron system at \$399.) Their DMA® 5% discount saved me \$25.00 too. Great member benefit. Anyway, Windows is usually installed onto drive C: and Internet Explorer and Outlook Express are usually installed to drive C: in their respective folders. If the C: drive has to be reformatted and Windows has to be reinstalled, you've got big trouble because you'll lose your IE and OE data. The definitive website with complete tutorials about OE can be found at www.tomsterdam.com.

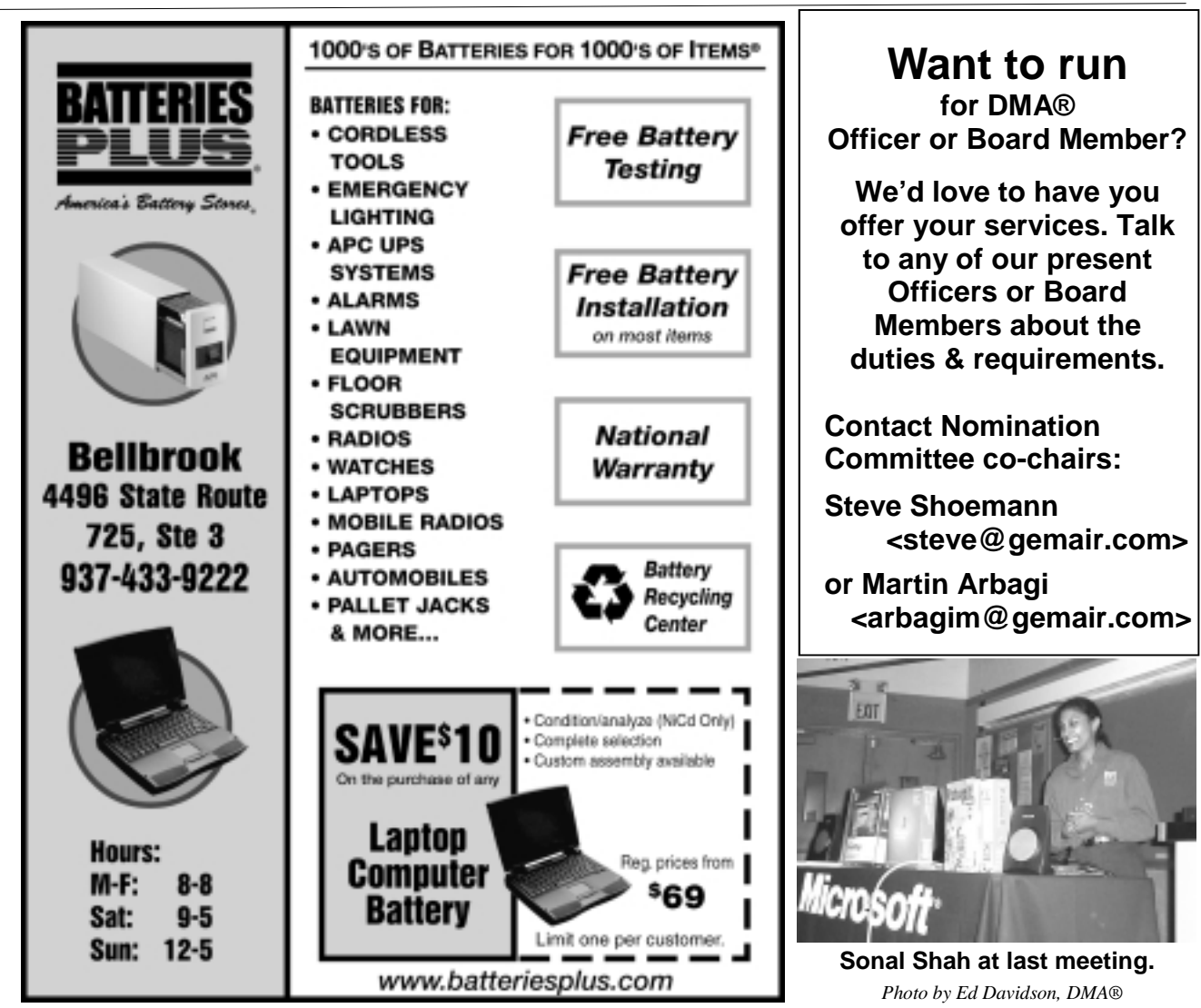

*(Continued on page 23)* 

### **– Using Credit Cards Online –**

From Kim Komando's great online email newsletter. Copyright © 2002, Kim Komando, WestStar TalkRadio Network) Reprinted in The DataBus with permission.

*(To receive her weekly letter, enter in your e-mail address on her site at: http://www.komando.com/newsletter.asp.) The Kim Komando Show can be heard each Saturday from 1-4p.m. on WHIO 1290AM* 

Do you buy things on the Inter-<br>net? When you do, do you worry about your credit card information being intercepted and stolen?

You're not the only one. That's a common fear among consumers. And a baseless one. According to security experts, there has never been a recorded instance of credit card information being stolen while in transit on the against this by destroying your credit Internet.

In fact, you're at greater risk when using the card in a retail store. Why? The way Internet information is transmitted. When data is sent over the Internet, it is broken into pieces. These are called packets, and they hold small bits of information. The packets are coded, so that when they arrive at their destination, a computer reassembles them.

W hile in transit, the packets join billions of other packets being transmitted over the Internet. A thief would have to be very good to intercept the correct packets and reassemble them. Furthermore, the information included in the packets is not easily readable. They transmit under the Secure Sockets Layer protocol, which includes strong encryption.

Even if your credit card number was stolen, your liability is virtually nil. Under the Fair Credit Reporting Act, your legal liability is [limited to]\$50 for any theft.

Keep your liability limits in mind if you receive an offer over the phone or by e-mail for credit card insurance. If the purveyor wants to insure you against fraud, forget about it.

There is fraud on the Internet, of course. There have been some highly publicized credit card thefts over the Internet. In at least two cases, hackers stole thousands of credit card numbers from databases. There is no way you can protect yourself from that. If you use a credit card, you are probably in many databases, even if you have never used the Internet. Those databases are maintained by merchants and banks with whom you deal. If they do not protect their databases, they could be invaded. You could only guard cards. That's a bit extreme.

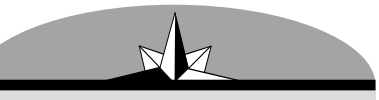

**"According to security experts, there has never been a recorded instance of credit card information being stolen while in transit on the Internet."** 

From the consumer's standpoint, credit cards are probably the best way to shop on the Internet. If the goods are not as advertised, or are otherwise unacceptable, payment can be stopped.

In the past few years, single-usage credit cards have appeared. The big push for this system came from American Express and Discover. Users apply for a one-time credit card number each time they make a purchase. That way, their permanent card number never makes an appearance on the Internet.

**H** owever, single usage does not<br>seem to have been a huge hit with consumers. It probably offers some safeguards against fraud, but requires the consumer to go through extra steps. Consumers savvy enough to use a single-usage number probably also know that their liability is virtually zero, anyway.

Visa and MasterCard are promoting authentication systems that they believe will reduce the fraud problem. Visa calls its system Verified by Visa; MasterCard's is Secure Payment Application.

The two systems are similar for<br>the cardholder, but operate differently on the back end. Using Visa, the consumer first fills out an order form on the Internet merchant's site. The order is detoured to the credit card issuer's site. The consumer is asked for a password. If it's right, the order goes through.

MasterCard's system downloads a small program to the cardholder, who sets it up with a password. When the cardholder makes a purchase, the program sends the purchase information to the card issuer's computer. That computer asks for a password. The cardholder enters the password and the purchase is approved.

T his has obvious benefits for the merchant and, to a lesser degree, the consumer. The card issuer will be responsible for fraud, taking the merchant off the hook. But the merchant and the card issuer must invest in new equipment. The consumer gets some peace of mind. Consumers are used to giving passwords, so that is not a big change for them.

NOTE: *Kim's syndicated weekly column can be found in more than 100 Gannett newspapers across the country. USA TODAY's Life section features Kim's special Question and Answer column every Monday. You can also find Kim's past columns online at: http://www.komando.com/kolumns\_cat list.asp §*

## **UH - OH !**

#### **These Memberships have expired, or are about to expire soon!**

**Remember to send your check & the completed application form (in the center of this newsletter) marked "DMA® Dues" to P.O. Box 340402, Beavercreek, OH 45434-0402. Or if you give them to Carol Ewing at the next General Meeting, please have the form filled out in advance, and have correct change or a check. We do not have change at the meeting.**

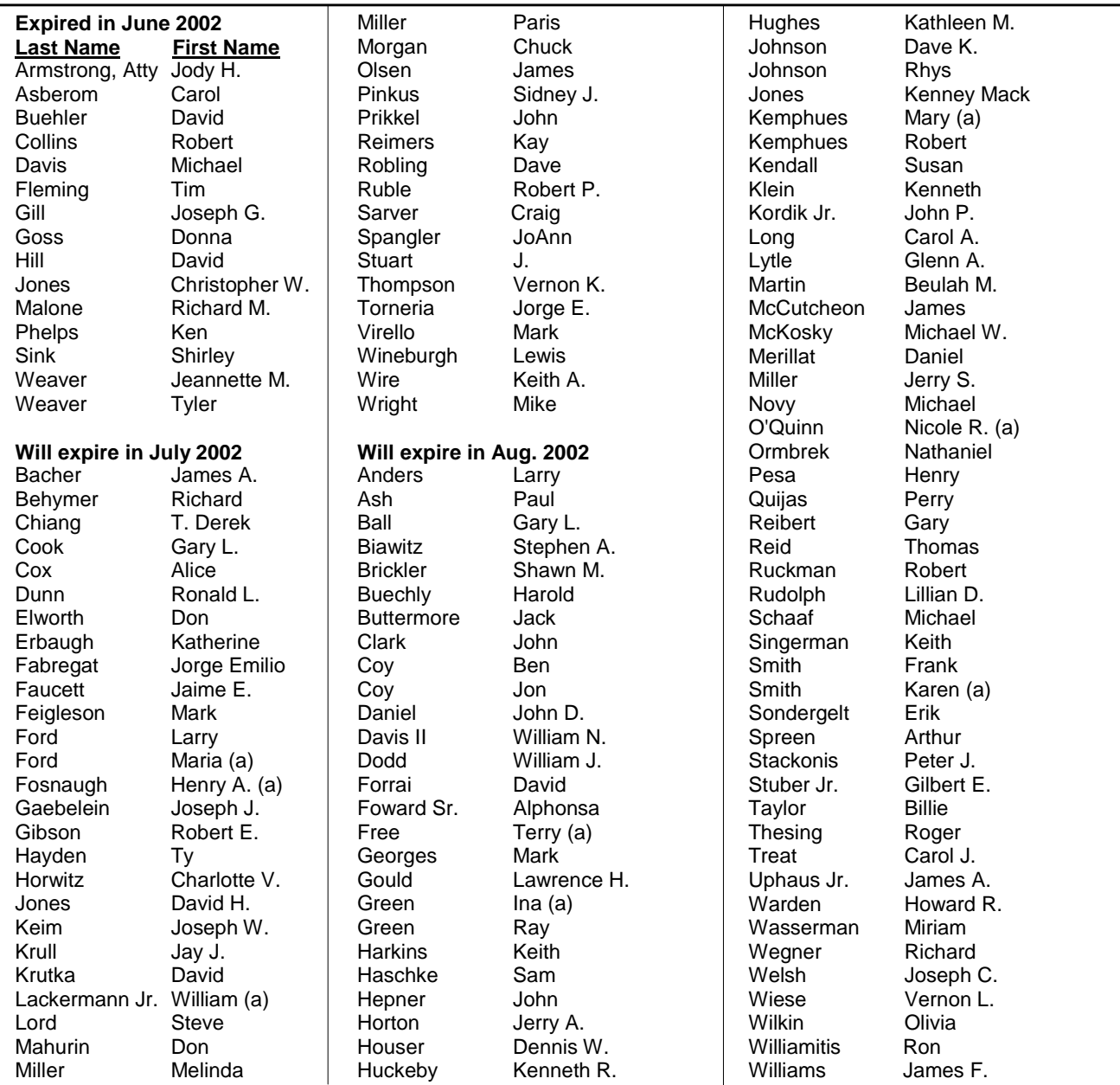

#### **Membership about to expire?**

**Remember to send your check & the completed application form (in the center of this newsletter) marked "DMA® Dues" to P.O. Box 340402, Beavercreek, OH 45434-0402.** 

**Or if you give them to Carol Ewing, Membership Chairman, at the table at the entrance door at the next General Meeting, please have the form filled out in advance, and have correct change or a check. (Much better to mail them. Beats standing in line at the meeting!)** 

#### **We do not have change at the meeting. Bring cash or checks.**

## - Software Review: Age of Wonders -

*by Dan Woodard, DMA® member, DataBus Software Reviewer*

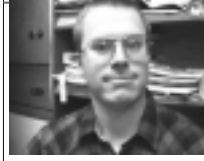

Dan Woodard: *At the tender age of 9, Dan got his start enjoying computer games on his TI-99/4a home computer, and he's been at it ever since. He graduated in 1996 with a B.S. in Environmental Studies. Dan has been a DMA® member for about 9 years now, and enjoys playing Othello, other strategy and role playing games, backpacking, fishing and gardening. He also dabbles in computer repair and upgrades, & is currently studying for his Network+ certification.. Dan is a regular software reviewer in The DataBus. - dgw@dmapub.dma.org*

A fter more than a month of playing<br>Age of Wonders, I found it difficult to tear myself away long enough to write this review. I had previously just finished routing a Halfling offensive from the United Cities, and a bothersome attack from the Frostlings in the previous chapter. Presently, I am trying to unite a group of independent Orcish cities into an unstoppable war machine while fending off the advances of both the Dwarves and the Azracs, a Southern barbarian race. Age of Wonders borrows heavily from the established Fantasy worlds created by Tolkien and other fantasy writers, and blends these elements into a wonderful turn based strategy game.

When installing the game, I found that a great amount of detail had been put into both the manual and the in-game story development. While I found the game interface itself very intuitive, I did get stuck when trying to save my progress the first few times. The game actually wants to save by itself if you exit without finishing a level, and I finally got the details of saving at any time down as well. Once I got past this minor obstacle, it was smooth sailing. After hours of playing, I noticed that there were very few bugs to take notice of; quite an accomplishment considering the size and scope of the game.

The resource management itself<br>has been simplified so that players don't have to micro-manage everything. For instance, controlling mines and farms are important but you don't have to send units out gathering anything. All you have to do is control a landmark to get income from it at the beginning of the next turn. You do have to keep an eye on your expenses

but this is really not much more involved than making sure that your income is higher than your expenses. Other than gold, the only real resource in the game is mana crystals, which are acquired from various magic nodes scattered around the fields. These can be used for offensive and defensive spells and unit enhancements, or even to cast a powerful global enchantment that can change gameplay completely.

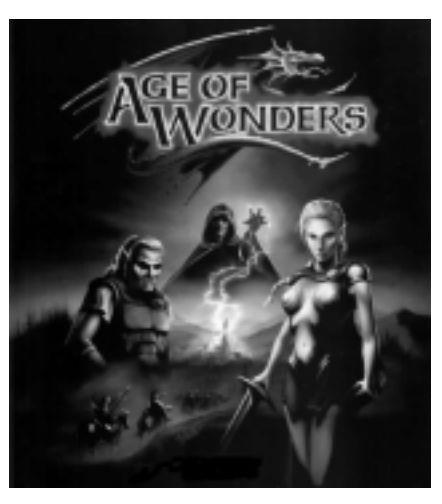

The focus of the game is on building up several armies, then developing their abilities. If you combine armies skillfully, or withdraw damaged units from combat, they will live to see another day and slowly will gain hit points, better skills and stronger attack and defense attributes. In this way, the game also shows a role-playing element. More important than training regular troops is the need to pay attention to hero units. Occasionally you will be approached by hero units, which usually require a substantial payment in gold to join your cause. They also typically require a larger upkeep amount in gold than typical units, and this amount can grow as they gain levels. Hero units are not as limited in the amount of levels they can gain as are typical combat troops. They are usually rather weak to start with, but with time they can become so powerful that they can take out an entire army of normal troops on their own. The real fun is getting them to this point because players are presented with a myriad of choices each time a hero unit advances a level (as far as how to distribute the available experience points).

S ummary: Age of Wonders offers excellent replay value, a detailed story line, very few bugs, and a devious AI. The only real negative I could say about the game is that I found the 'blinking' black screen that shows between combat turns to be a bit annoying. Also, it seemed that some spells were not described adequately in the manual, though actual gameplay soon showed exactly how to use them. Overall, I would heartily recommend this game, and consider it a worthy successor of sorts to the classic turn based strategy/fantasy game, Master of Magic.

Rating: 9 out of 10

Requirements: P166+, 32Mb RAM, DirectX Video, 4x CD, Win '95+, 350MB HDD Reviewed on: Athlon 700, 128Mb RAM, 16Mb Video, 50x CD, Win '98, DirectX 8

**B** est Price: \$10, including priority  $\mathbf{D}$  mail shipping at www.purplus.com (Purplus Software)

Download the playable demo at: www.ageofwonders.com/aow.html (46 MB) **§**

### **- Technology.talk - Merging Onto the Broadband Highway -**

By Patrick J. Suarez—Regular Contributor to *The DataBus -* pjsuarez@gemair.com

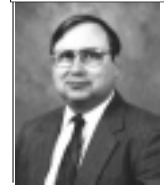

Patrick J. Suarez is a nationally recognized Internet writer, trainer, speaker and consultant. He has appeared on numerous radio and TV programs across the United States. He is the Internet speaker at the annual Computerfest® trade show in Dayton, OH each spring. Mr. Suarez published a tutorial software program called "The Beginner's Guide to the Internet" in 1993, and a book by the same title followed in 1995. In addition, Mr. Suarez has been published by Que. Mr. Suarez operates a Web site supporting people who have just learned that they have a tumor. Pat is the Manager of Contracts at evolServ Technologies and shares his computing time between Linux and Windows.

After six years on the market, Time Warner Cable finally got around to bringing Road Runner broadband Internet service to my neighborhood, two miles south of Springfield. When the installers arrived, I greeted them with a mixture of relief (finally, high speed access) and dread (something nasty is going to get in the way of a smooth installation). For those who remember, I couldn't get full ISDN speed for months after Ameritech installed that, ultimately because of an old Windows registry setting.

#### Time Warner gives you the choice of

(a) just a physical installation to what they consider to be your "demarcation", the point at which their equipment ends and yours begins, or

 (b) the whole works, wherein they not only run cable, drill holes, plug in the cable modem and hook it to your Ethernet card, but they also configure one Windows (no Linux yet) PC with their networking parameters. Of course, they do give you a CD that you could run yourself, and that CD configures your PC, but the CD can't answer questions. The whole works costs \$20, but they forgot to collect it, so I suppose T-W will bill me. Or maybe not. I think the installer should not only install the physical cable, but also configure your network parameters while showing you what he is doing, all as part of the service.

 The whole works took only 59 minutes, including all the wall drilling and line running. By the way, the outdoor, coiled bright orange 75 ohm cable is the perfect accessory to my newly

mowed lawn. Who knew that a randomly laid, three foot high coil that starts at the cable box in my front yard and disappears into my back yard like some severely anorexic orange anaconda in search of a moose could be so attractive?

After the installers left, I stared at the cable modem, waiting for its chance to join my home network, an eclectic mix of wired and wireless Ethernet joining a community of Linux, Mac and Windows machines. I had heard enough horror stories about networking Road Runner to last a lifetime. But it was time to jump in, so I instructed everyone in the house to shut everything down.

I need not have worried. To my utter astonishment, the whole mess worked, flawlessly, out of the box, as they say. I guess it's a sign of the times that I greeted the success with relief instead of unbounded joy. The unbounded joy part came when I used the system and discovered exactly how frighteningly fast it is (twenty times faster than my two-channel ISDN, as it turned out).

So, here's how I did it. First, all the networking switches, wireless access points and so on came from one manufacturer, Linksys. I do not recommend intermingling networking gear from different manufacturers.

#### **You need these items:**

A **cable modem** (supplied by Time-Warner)

A **multiport Ethernet switch** (you plug your cable modem and the Ethernet lines from all your computers and wireless devices into this; it's the

box that distributes the Road Runner signal to anything plugged into it). Note: The Linksys BEFSR41 services four Ethernet lines; the BEFSR81 services eight Ethernet lines. Both have a highly effective, built-in firewall that passed all the tests at Gibson Research's grc.com Web site. So you don't need Zone Alarm Pro, although Linksys offers it for those who like to put fourteen deadbolts on their front doors. I decided to skip Zone Alarm Pro, Black Ice Defender and the other software firewalls on the PC's hooked to my BEFSR41. Do as you will on your own system.

#### **Lots of Ethernet cable**

**"10/100" Ethernet cards** for each PC that is going to be on the network. The "10/100" is important because it means that the card can communicate at high speed. The Ethernet cards can be PCI cards (that fit into motherboard slots), PCMCIA cards (that fit into laptop PC's) or wireless transceiver cards or USB devices (that connect to computers that are going to use Road Runner wirelessly).

If all of this sounds confusing, study and/or print my diagram located at www.dmgrad.com/network.jpg. Referring to the diagram, the red line is the 75 ohm cable line that runs from the outside cable box, through your house's outer wall and plugs into the cable modem. The blue lines are Ethernet lines that run from each wired device to the multiport router. Each of the peripheral computers has an Ethernet card installed in it. The wireless access point has its own built-in Ethernet port. The computers that communicate with the wireless access point have special cards *(Continued on page 11)* 

### **- Technology.talk (Cont.) -**

#### *(Continued from page 10)*

or USB devices that communicate wirelessly with the wireless access point. Again, study the diagram and all will be made clear to you about what you need to network your house.

Be sure to visit a store that sells the full line of Linksys hardware. In Dayton, that store is CompUSA. Note: This is the second article in which I've given the Dayton Mall CompUSA a plug. I do this because none of the other stores in the area carry Linksys or they don't have the expertise or both, and wiring a home with Road Runner is sufficiently intimidating on its own without having my readers bounce around town, visiting stores that don't stock the requisite hardware or, worse, give bad advice.

Yes, Belkin, SMC and Netgear all sell the same stuff that Linksys sells. But I've had great luck with Linksys, I think it's a cut above Belkin and Netgear, and it's less expensive than SMC (a decent brand, it must be said, but pricier than Linksys). If you're in Cincinnati or Columbus, I recommend Micro Center for your hardware needs.

You might get everything a little less expensively by shopping online, but I believe in supporting the local economy. You'll pay shipping and (sometimes) sales tax online and returns are a hassle.

#### With that out of the way, **here's how to network Road Runner:**

**Step One:** Turn off all your computers, the Road Runner cable modem, any wireless access points and

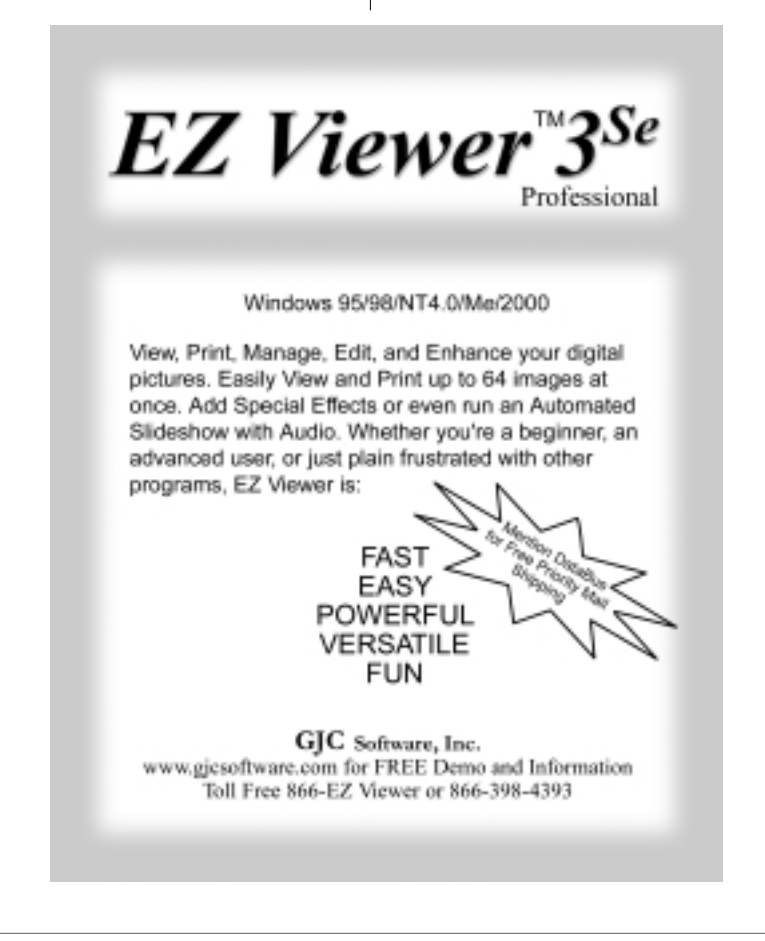

your multiport router (the BEFSR41, in my case). Unplug the Ethernet cable that the Road Runner installer connected between your cable modem and the PC he used to set up the Road Runner system. Don't worry; nothing bad will happen with the redirecting of wires you are about to perform. Note how eerie the house is with all that hardware now silent.

**Step Two:** Grab the beverage of your choice.

**Step Three:** Drink the beverage.

**Step Four: Plug an Ethernet cable** into the output of the cable modem and into the WAN or other labeled incoming Ethernet port on the multiport router. Your cable modem can now communicate with your multiport router.

**Step Five:** Ensure that an Ethernet cable is plugged into each computer and wireless access point throughout your house. Plug the other end of each Ethernet cable into the Ethernet ports labeled 1, 2, 3, 4 and so on. Everything is now connected and ready for you to power up in a specific sequence.

**Step Six:** Turn on your cable modem. Wait until all the lights have stopped twinkling before moving to Step Seven. You should have at least three steady green lights, indicating that a signal exists and is ready to spread out to your network. The third light is a power light. When the cable modem is transmitting and receiving, a fourth light twinkles madly as the bytes fly through it.

**Step Seven**: Turn on your multiport router. The top light under the WAN label should glow green, indicating that the router is getting a good signal from the cable modem.

*(Continued on page 31)* 

## **- Book Review: Windows XP In A Nutshell -**

by Bob Esch, Editor of *The DataBus*

Windows XP In A Nutshell Publisher: **O'Reilly & Associates Inc www.oreilly.com** ISBN: 0-596-00249-1 By D. Karp, T. O'Reilly & T. Mott Price: US \$29.95 – CAN \$46.95

**Summary:** This big 616-page comprehensive book systematically unveils what resolute users of the new Windows XP operating system will find interesting and useful, with little-known details, utility programs, and configuration settings all captured in a consistent reference format.

This is a serious reference tool that, while focusing on user applications (rather than an emphasis on system or network administration), digs deeply into Windows XP. It covers not only non-obvious Graphical User Interface-based (GUI) applications, but documents command line based programs and options that otherwise would forever remain unknown, --- at least to me.

Packed with numerous tips and tricks while warning of potential pitfalls, this book is, in a word, thorough. As the authors say in the Preface, "There are only so many hours in the day, and spending most of them trying to figure out the new networking system, sorting through the thousands of settings in the Registry, discovering all of the hidden tools, or even learning to be productive with the new Windows Movie Maker, is really not good use of your time."

Differing from O'Reilly's 'Missing Manual' series [See my review of the O'Reilly book, WinXP: The Missing Manual, in last month's issue of *The DataBus*], which can be read through for a general understanding, or for concepts, the 'In A Nutshell' series are better used, in my opinion, as reference tools that

dig deeply even into elusive settings and command-line based operations. I did find, though, that Part I—The Big Picture of this book gave a good introduction to Windows XP and some new concepts.

Part II includes four chapters of alphabetically organized references for each major element of Windows XP: The User Interface, Windows XP Applications & Tools, Task & Setting Index, and The Command Prompt.

Part III has three chapters on Advanced Topics, namely Networking, The Registry, and the Windows Script Host.

Part IV—Appendixes includes seven appendixes with various quick reference lists, which are very helpful. These are not just simple lists. For example, Appendix A is ten pages on *Installing Windows XP.* Appendix B covers *Migrating to Windows XP;* Appendix C has *Keyboard Shortcuts;* Appendix D covers *Power Tools & Tweak UI*; Appendix E explains *Keyboard Equivalents for Symbols & International Characters;* Appendix F lists *Common Filename Extensions*; and Appendix G lists the background *Services* that come with Windows XP, and their respective filenames.

#### **Comments:**

I would recommend buyers of this book first carefully read the first four pages of its Preface, to understand the writers' concepts and become aware of how the book is divided into the overview, the alphabetical reference, the technically advanced topics, and the great reference tools in the appendixes. Once this is understood, your specific questions, commands, programs & settings can be found quickly and cross-reference links within the different parts can be determined easily. It is a good tool.

I would recommend it to you. *(User group members get 20% off any O'Reilly book they purchase direct from O'Reilly. Just use code DSUG when ordering.)* 

 **§** eschb@dma.org

### **Attention Computerfest® Volunteers**

**Computerfest® needs your help again! The Fall 2002 Event will be August 23 & 24, 2002. We need Volunteers for those dates.** 

**As in the past, we are looking for volunteers to help make the Computerfest® event possible. We hope that you are willing to come be a part of the Midwest's largest computer event. If you have worked the past events, you know you will receive one ticket good for both days of the event, an invitation to a free pizza party and, depending on how many shifts that you work, you will also get some great gifts from the Computerfest® Booth.** 

**Please sign up at the Web Site: http://www.Computerfest.com** 

**Sign up early for the best shifts!** 

> **Thanks, John Daniel & Leah Day**

> **Fall 2002 Computerfest® Volunteer Coordinators**

## **– DataBus News**  $\cdot$

## **Klez.I Leads the Top Ten List of Viruses**

In June and for the third month running, Klez.I tops the list of the most virulent malicious code, compiled from the results of the free online virus scanner, Panda ActiveScan.

**Klez.I** is a rapidly-spreading e-mail worm that sends itself out to all addresses in the affected computer's address book and has variable message texts and subject fields. It can also change the apparent e-mail address of the sender to give the impression that it has been sent from an address other than that of the infected computer. This worm also exploits a known vulnerability in Internet Explorer which allows the infected file to run automatically when the message is viewed in the preview pane.

I t'd be worthwhile to stop what you're doing right now and check your Registry for the most obvious sign of KLEZ infection: click Start | Run, type regedit, push Enter, and navigate in the Registry Editor down to HKEY\_LOCAL\_MACHINE\SOFTWARE\Microsoft\ Windows\ CurrentVersion\Run or \RunOnce

If you see any entries there that say **WINKxxx** (where "xxx" can be just about anything) or KRN132 or WQK, you're probably infected. If that's the case, run - don't walk - to your favorite anti-virus software manufacturer's Web site for details.

lez.I accounted for almost 20 percent of all incidents recorded in June. Following far behind in reported incidents were Elkern.C, Help, Sircam, Klez.F and Bck/SubSeven, each being responsible for less than five percent of attacks. Hybris and Nimda also appeared in June, but at a much lower percentage than previous months. Rounding out the Top Ten were Disemboweler and Kazoa. **§**

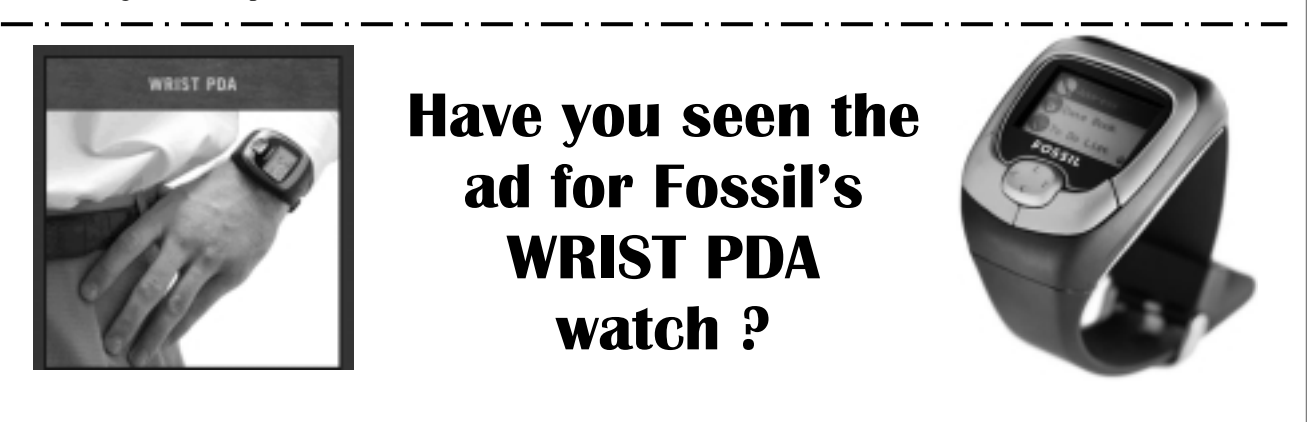

Iney say it is "the ultimate companion to your handheld device! The seamless infrared interface easily downloads the information from your four main handheld applications, stored on your PocketPC or Palm OS device, into your Wrist PDA. The information can then be accessed through the different applications on the watch. Carry your address book data information, date book, to Do Lists, and memo pad all on your wrist! Other features include customized watch faces, convenient drop down menus, view screen options, EL backlight, and a joystick for easy navigation. Water resistant up to 30 meters." **Wrist PDA - FX2001**

**Price: \$145.00**

For more information go online to:

http://www.fossil.com/Product/Product.asp?Tier1=Mens&Tier2=MW&Dept%5FID=MW&Cat%5FID=MW22 &Prod%5FID=FX2001&psid=es108&pbid=1459751

 **§** eschb@dma.org

### Book Review: O'Reilly's - Linux In A Nutshell

*A Quick Desktop Reference* Reviewed by Pim Borman SW Indiana PC Users Group

**LINUX IN A NUTSHELL** 

Publisher: **O'Reilly & Associates Inc www.oreilly.com** ISBN: 0-596-00025-1

By Ellen Siever, Stephen Spanbauer, Stephen Figgins and Jessica P. Hekman

This book provides essential information for users of the Linux operating system. Although several Windows-like interfaces are available for Linux users (e.g. Gnome and KDE), these are still fairly primitive. As a result, it is still necessary to revert to the command line interface to perform many common operations, such as installing new programs.

Following a few brief introductory chapters, the reference work provides a complete 370 page alphabetical listing of the many Linux commands, each with their options. Each command and option is accompanied by a brief, but helpful, explanation as well as the folder(s) where it is located. In several instances usage examples are included. The listing is of equal value to the Linux expert and the novice student.

M ost introductory texts intro-duce the student to the most important Linux commands, together

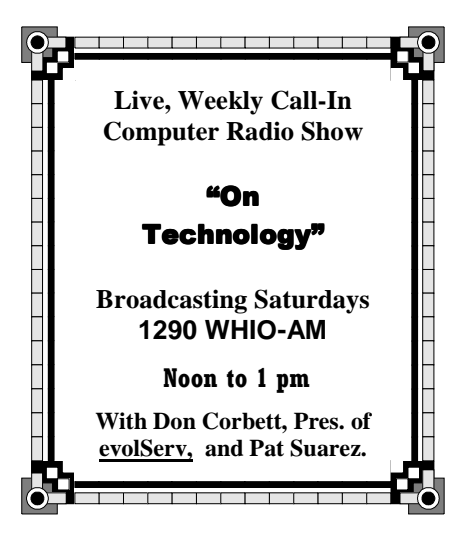

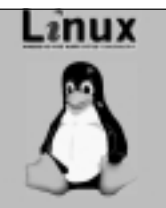

with their various options, but those lessons are soon half-forgotten.

A systematic listing of the commands

allows the user to refresh his memory and to learn more about other available options.

The remaining half of the book<br>discusses boot methods; several Linux shells that act as buffers between the operator and the system; package managers to install and update software files; the Gnome and KDE desktops and an alternative window manager, fvwm2; and several text editors and the sed and gawk scripting languages commonly used in terminal mode.

The thorough discussions of the text editors are especially helpful, since they are primitive and unintuitive, not unlike the EDLIN editor that came with early versions of Microsoft DOS.

The current 3rd edition of Linux in a Nutshell was published in 2000. Since then Linux has continued to develop, but the basic commands used most of the time remain mostly unchanged. I find the book of great value and recommend it highly as a reference and to flesh out the details of lessons learned in introductory Linux texts.

- - - - - - LINUX in a Nutshell, 3rd edition, by Ellen Siever, Stephen Spanbauer, Stephen Figgins, and Jessica P. Hekman, was published by O'Reilly in 2000.

The 797-page soft cover book has a list price of \$34.95. User group members get 20% off any O'Reilly book they purchase direct from O'Reilly. Just use code DSUG when ordering. §

## **Windows freezes - - Whose fault is it?**

LangaList Online, Fred Langa

A reader of the LangaList\*, Russell Coover, wrote an interesting and provocative note that I thought worth repeating here:

"You're using Adobe Photoshop on a Windows machine and your computer freezes. Who is at fault? Is it Adobe? Is it Windows? Is it some other Application running in the background? If you're unhappy with Adobe, then it's Adobe's fault. Don't like Microsoft. The bug is theirs.

"In fact it may be neither's problem.

"[Perhaps] you've installed a program to change your wallpaper every 15 minutes, and \*it\* is at fault.

"But few of us really know how to tell who is at fault! When my Windows XP machine has problems, it asks to report the problem to Redmond, but it doesn't report the problem to me. I suppose I could check the trouble logs, but that's too much trouble, and if I try, I find the log is in a code I don't understand. Oh I guess I could find something to help me understand the code, but that's too much work.

"It must be a Microsoft bug! Bill Gates and Company are ALWAYS at fault, or are they?..."

[\*SUBSCRIBE (it's free): Create and send an email to subscribe-langalist@lyris.dundee.net]

#### **Mangled English:**

**Sign on the door of a Moscow hotel room: "If this is your first visit to the USSR, you are welcome to it."** 

**Sign in an Acapulco hotel: "The manager has personally passed all the water served here."** 

## Support DMA®'s own ISP ! (Internet Service Provider)

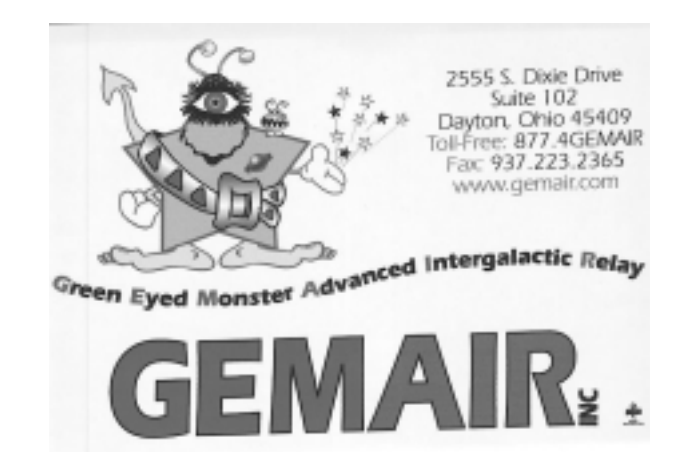

# Have you recommended GEMAIR to a friend?

#### **INTERNET ACCESS INFORMATION**

The Dayton Microcomputer Association, Inc. (DMA®) is able to offer Internet services as a result of an agreement with GEMAIR™ Inc, a wholly-owned subsidiary of DMA®, which offers a full range of IP connect services including World Wide Web (WWW) access, Usenet news, ISDN, leased lines, etc. GEMAIR service is a point to point (PPP) account and requires the use of a TCP/IP stack and a graphical web browser, such as Netscape (which they provide), MS Internet Explorer, Opera, etc.. All lines are 56k. They offer a low flat annual rate with no connect-time charges. For more information on their services call (937) 461-6826 (Voice) or visit their home page at http:// www.GEMAIR.com/.

DMA® offers two levels of service which are all text only and require only a basic terminal emulation program, such as Procomm, Qmodem, HyperTerminal, Telex, etc. which supports vt100 or ANSI terminal emulation. Listed below is a description of each level of service.

**Public Access**: This level of service is free to anyone, non-DMA® members or DMA® members. It is an easy-to-use menu system which includes text-based E-mail (using pine or elm), and read only access to Usenet news groups (using tin or (t)rn). There is a one-time \$10 setup fee for new accounts.

**DMA® Members**: This level of service will be provided to any DMA® member at no additional cost. It includes the same services as above, plus posting to Usenet news groups, as well as file up- and down-load capabilities, chat, and access to a UNIX shell if you wish. You can even have a free non-commercial web page. There are no on-line time limits and all lines are 56K.

Membership in DMA® costs only fifteen dollars per year. For this you will receive an award-winning monthly newsletter announcing DMA®'s activities and updates on the newest computer technologies. Also you will be eligible to participate in the free prize drawing held during our monthly meetings at the University of Dayton.

DMA® is Dayton's oldest and largest computer users group. DMA® sponsors *Computer Chronicles* on channel 16, holds Computerfest® biannually, and awards money to students with outstanding computer related exhibits at the High School Science Day. In addition, DMA® has created an endowed scholarship at the University of Dayton for computer science students.

If you are interested in subscribing to DMA®'s Internet service and joining DMA®, please complete the membership/Internet application form and return it to the address listed below. If you already are a DMA® member, check your latest *DataBus* address label and see when your membership expires. You may want to renew your membership at the same time. If you wish additional information, you can call Dave Lundy at (937) 426-1132. (Dayton Microcomputer Association, Inc. membership, PO BOX 340402, Beavercreek OH 45402-0402)

DMA®® and Computerfest® are registered trademarks of Dayton Microcomputer Association, Inc. The DMA® arrow logo is also a trademark of The Dayton Microcomputer Association, Inc.

#### $REV: 01$ Iul2002

#### **DMA® Internet Service Terms and Conditions**

The person signing the DMA® Internet account usage agreement (the user), agrees to follow the terms and conditions for usage of the DMA® Internet Service (the system). Each person is assigned a unique user ID and password. The user will not disclose his or her password to any other person. The user will not use another user's Id and password to access the system.

The user will comply with all rules for system usage as established by the system administrators. The rules are subject to change as determined by the administrators and will be posted on the system for the user(s) to review. Continued use of the system by the user constitutes acceptance of the rule changes.

Users will not utilize the system for illegal activity or in a way which aids in illegal activities. The user agrees that copyrights, trade secrets, and another's rights to privacy will not be violated.

The use of any SLIP emulator, such as SlipKnot, TIA, etc. on DMA®pub is not allowed because SLIP emulators tend to be resource hogs.

The system administrators are not responsible or liable for monitoring the content of information placed on the system. Nor are the system administrators responsible for preserving or protecting any rights which the user may have in any information placed on the system. Backups for any user files placed on the system by the user is the user's responsibility and not that of the system administrators.

The user agrees that the services provided under this agreement, including access to the system, are provided by the system administrators and providers on an "AS IS" basis.

The user agrees to hold system administrators and the information providers harmless for any claims, liabilities, losses, costs, damages, or expenses arising from the user's use of the system while connected to the system services. It is understood that conditions beyond DMA®®'s control could occur that could cause damage to the user's software or hardware. Such causes include, but are not limited to, lightning strikes, power surges, files downloaded that contain viruses, etc.

The user agrees to hold any data or software which is proprietary to the system administrators as confidential information. The user shall not transfer to any person or entity any data base included in the system or remove or copy any software program comprising the system.

By signing this agreement the user accepts the above terms and agrees to abide by all laws or regulations set forth by the State of Ohio and the Federal government governing the use of computers and telecommunications in the United States.

**NOTICE: PLEASE ALLOW UP TO THREE WEEKS FOR APPLICATION PROCESSING AND INTERNET SET-UP**  REV: 01Jul2002

Note: A \$10.00 fee will be charged for all returned checks.

#### **USER'S COPY - PLEASE KEEP FOR YOUR REFERENCE**

#### **DMA® Membership Application/Renewal (only one person per form, please) PLEASE ALLOW UP TO THREE WEEKS FOR APPLICATION PROCESSING AND INTERNET SET-UP**

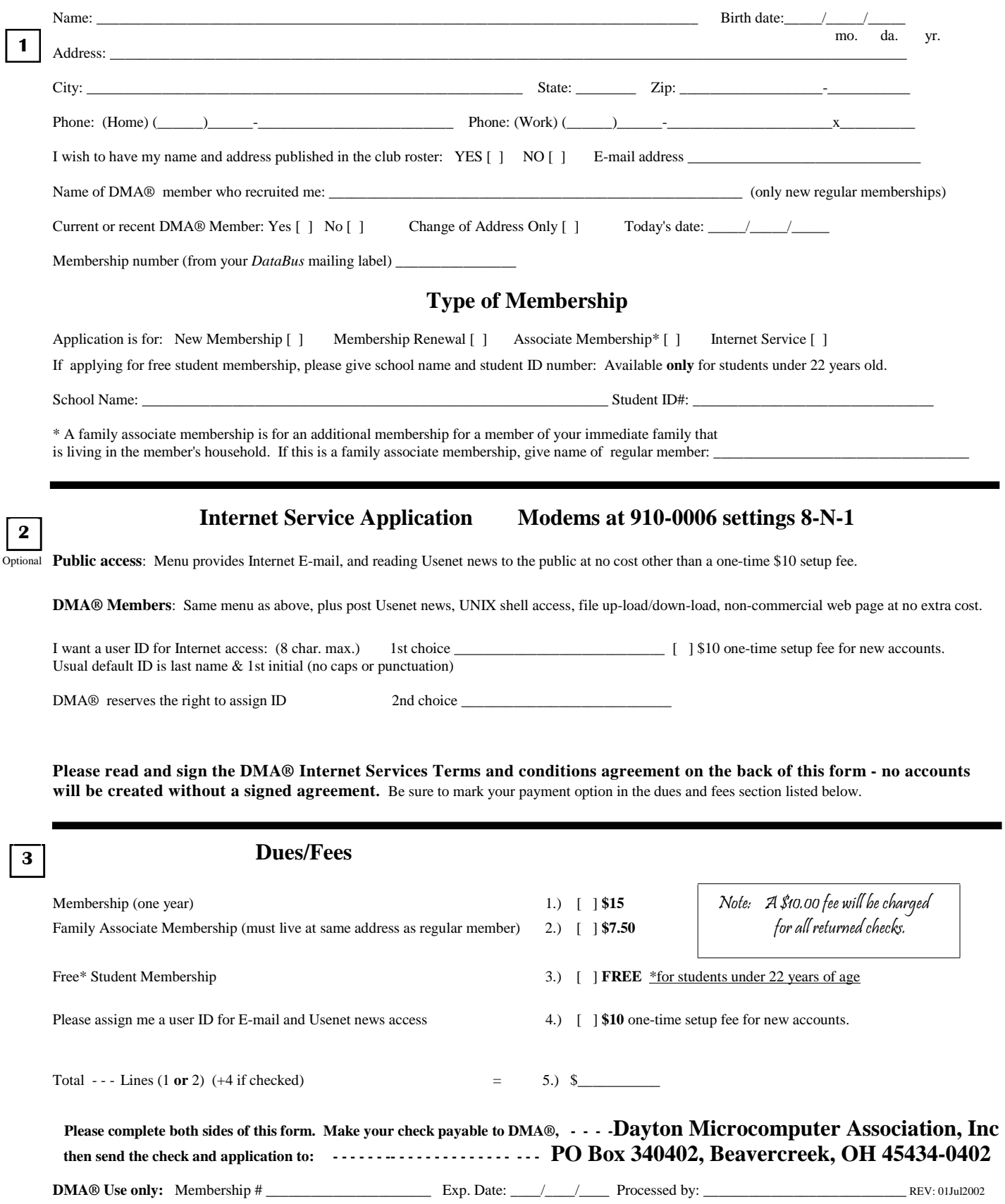

#### **DMA® Internet Service Terms and Conditions**

The person signing the DMA® Internet account usage agreement (the user), agrees to follow the terms and conditions for usage of the DMA® Internet Service (the system).

Each person is assigned a unique user ID and password. The user will not disclose his or her password to any other person. The user will not use another user's ID and password to access the system.

The user will comply with all rules for system usage as established by the system administrators. The rules are subject to change as determined by the administrators and will be posted on the system for the user(s) to review. Continued use of the system by the user constitutes acceptance of the rule changes.

Users will not utilize the system for illegal activity or in a way which aids in illegal activities. The user agrees that copyrights, trade secrets, and another's rights to privacy will not be violated.

The use of any SLIP emulator, such as SlipKnot, TIA, etc. on DMA®pub is not allowed because SLIP emulators tend to be resource hogs.

The system administrators are not responsible or liable for monitoring the content of information placed on the system. Nor are the system administrators responsible for preserving or protecting any rights which the user may have in any information placed on the system.

Backups for any user files placed on the system by the user is the user's responsibility and not that of the system administrators.

The user agrees that the services provided under this agreement, including access to the system, are provided by the system administrators and providers on an "AS IS" basis.

The user agrees to hold system administrators and the information providers harmless for any claims, liabilities, losses, costs, damages, or expenses arising from the user's use of the system while connected to the system services. It is understood that conditions beyond DMA®'s control could occur that could cause damage to the user's software or hardware. Such causes include, but are not limited to, lightning strikes, power surges, files downloaded that contain viruses, etc.

The user agrees to hold any data or software which is proprietary to the system administrators as confidential information. The user shall not transfer to any person or entity any data base included in the system or remove or copy any software program comprising the system.

By signing this agreement the user accepts the above terms and agrees to abide by all laws or regulations set forth by the State of Ohio and the Federal government governing the use of computers and telecommunications in the United States.

User's Signature: \_\_\_\_\_\_\_\_\_\_\_\_\_\_\_\_\_\_\_\_\_\_\_\_\_\_\_\_\_\_\_\_\_\_\_\_\_\_\_\_\_\_\_\_\_\_\_\_\_\_ Date: \_\_\_\_\_\_\_\_\_\_

Print user's name here

If the user is under age 18, a parental or legal guardian's signature is required. Although the Internet provides a great deal of useful, informative, and entertaining text, pictures, and programs, some of it is not suitable for minors. Your supervision is strongly encouraged.

Parent's signature: \_\_\_\_\_\_\_\_\_\_\_\_\_\_\_\_\_\_\_\_\_\_\_\_\_\_\_\_\_\_\_\_\_\_\_\_\_\_\_\_\_\_\_\_\_\_\_\_ Date: \_\_\_\_\_\_\_\_\_\_\_

Print parent's or guardian's name here \_\_\_\_\_\_\_\_\_\_\_\_\_\_\_\_\_\_\_\_\_\_\_\_\_\_\_\_\_\_\_\_\_\_\_\_\_\_\_\_\_\_\_\_\_\_ REV: 01Jul2002

Note: A \$10.00 fee will be charged for all returned checks.

## **Keeping You Up-To-Date**

Compiled by Bob Esch, Editor *[Bet this'll keep you busy for a few hours!]*

#### **"XScale technology"**

I ntel, competing with chipmakers Texas Instruments and Motorola for the handheld chip business for PDAs & cell phones is aggregated making processes with the MS cell phones is aggressively making processors using its XScale technology. If Intel's battery claims prove to be accurate, it could give Intel a significant advantage in the handheld market.

 The Intel XScale microarchitecture delivers key advantages for a wide range of market segments from batterypowered, wireless and handheld applications such as digital phones and personal digital assistants to such Internet infrastructure applications as network processors and intelligent I/O processors.

 Products with the new chips will be able to run software for devices fitted with StrongARM SA-1110 processors, including gadgets like Compaq Computer's iPaq and Hewlett-Packard's Jornada. Both processors will come with 64KB of on-chip cache--allowing for improved performance--as well as integrated components such as a memory controller, an LCD (liquid-crystal display) controller and an expansion controller, which will reduce power consumption

 "We think these new products offer tremendous value to the cell phone area and help to deliver a whole new range of capabilities for wireless devices," said Mark Casey, director of marketing for Intel's handheld-computer division.

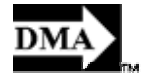

#### **Adding a new motherboard: Is it worth it?**

I nteresting quote in the BUYING ADVISOR column by Alice Hill in the August Computer Shopper:

 "A new motherboard makes your system faster and maybe more fun, but the biggest advantage of a brand-new PC is its warranty and support. Riley's old Gateway is long past its warranty period, but adding a new motherboard won't help much if his hard drive crashes or his graphics card shorts out. A new system comes wrapped in a warranty that protects every cards, cable and chip."

 "And last but not least, a new system is usually the most cost-effective way to get new software packages and operating systems, in most cases preinstalled and ready to go, for less"

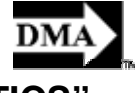

#### **Do you know this term? "HAPTICS"**

Vell Phone users are familiar with vibrating alerts, which have been around for a long time. Now researchers at **MIT**'s Media Laboratory have found a way to let the callers *send* vibrations while they talk. (The phone has five small speakers that send the vibrations. You'll need similarly equipped handsets on the receiving end.) The harder you press the speakers, the faster they vibrate, so the caller can add emphasis to calls or even send non-verbal cues.

 This is *haptics*, the science of applying tactile sensations to computer devices. Think force-feedback joysticks for gaming. Coming: TouchSense-enabled mice from Logitech that let you feel your way around your desktop. With the company's software you can sense text, icons, menu options, and even hyperlinks, from the resistance of the mouse.

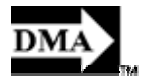

#### **Two excellent websites for PCs: 1) memory chip and 2) video card information:**

#### 1) **Don't know just what kind of memory** goes in your computer?

There are so many types now that it is easy to get confused. A great web site run by the big memory company, King-<br>ston Technologies has a pull-down menu that will tell you what memory to buy, after you select the brand an number of your computer. You can order direct from the company or just use this information to shop & compare with your local computer store. Go to www.kingston.com/

#### 2) **Is your video card up to date?**

Probably second only to the memory in improving your computer's performance is the video card. Nearly everything you

#### **— Keeping You Up-To-Date — (Cont.)**

see on your monitor is a graphic that was developed by the video card. The faster it draws, the faster overall your computer works. PC World has reviewed its choices for the top ten cards, and you can look them over at

http://www.pcworld.com/reviews/article/0,aid,97439,pg,2,00.asp

I f you want to review the process of installing a video card, here's an excellent site: <http://www.pcmech.com/video.htm>

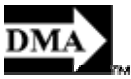

#### **Have you visited Karen Kenworthy's site ?**

-----to look over the many great utility programs she's written?

G o to her home page **www.karenware.com** and click on "Programs". Check out especially her <u>Directory Printer,</u> and Disk Slack Checker which shows you how much wasted space you have on your huge hard drive!

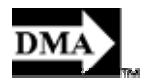

#### **"The Ultimate PC HOW-TO Guide / 220 Tips You Need To Know"**

That's PC World's June 2002 issue cover story, and it is an excellent issue. The good news for non-subscribers is that you can visit http://www.find.pcworld.com/26763 for an expanded Web version of the issue!

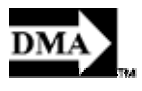

#### **Windows XP's ClearType**

For a detailed description of ClearType and a useful 'tuning page' plus a small application that will enable ClearType on your XP if it is not already enabled, go to: www.microsoft.com/typography/cleartype/

A ccording to Jon Luzio, (luzio@nextek.net) a member of Licking County Computer Society (LCCS) in Newark OH, who wrote of his Windows SIG demo in their newsletter "Random Bits", that according to his experiences with different systems, "The effectiveness of ClearType is very dependent on the individual make and model of the monitor that you are using, your screen resolution (you should set your display using your monitor's native resolution) and also your personal preferences."

Jon wrote of the different results achieved with his demo of LCD and CRT monitors, and refers those who wish to have a detailed explanation of the sub-pixel font rendering technology with numerous diagrams and examples to http://grc.com/cleartype.htm

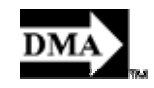

#### **Windows Device Manager**

et's see ---to reach Device Manager I can select START, then SETTINGS, then CONTROL PANEL, double-click SYSTEM, and…. Hey, there's gotta be an easier way!

**Tom Lassiter, HAL-PC** tells us how in the February 2002 issue of the HAL-PC Magazine, and it is NEAT! "The three keys at the right side of your keyboard's top row are practically orphans. The **Pause** key is a relic of the PC's distant past and is rarely used in Windows. But this seemingly abandoned key has a surprisingly convenient secret ability. **Hold** down the Windows Key (typically on the bottom row of the keyboard, this key is marked by the Windows "flag" logo) **and press the Pause key**. This simple shortcut displays the System Control Panel, which tells you which version of Windows you're using, how much memory is installed on your computer, and more**.** It also gives you easy access to the Device Manager. **§**

## **- JARGON: Networking Terminology**

*(The data below comes mostly from an excellent article by Larry Horn, Editor of PC Users Group of South Jersey's newsletter "Cache". For a complete copy of Mr. Horn's article, email me at eschb@dma.org. —DataBus Editor)* 

#### **Wireless connection standard** (always more expensive than wired):

- 1- Known as **802.11b,** this 11mbps (actual performance is in the 5mbps range) wireless Ethernet protocol operates at 2.5 GHz –which means it is susceptible to interference from other sources like cordless phones and microwaves operating on the same frequency. Expect a range of about 150-200 feet, not the claimed 300 feet.
- IEEE\* is the standards body that approves the technology.
- 802 refers to the Local Area Networks
- .11 refers to the wireless standard
- and 'b' is the "version" of the standard.

 2- A newer standard is **802.11a**, a 54 mbps (actual performance in the 25mbps range) wireless Ethernet protocol, referred to as **WiFi**, that operates at 5.4 GHz. It is just now appearing on the market, so at least now is more expensive than 'b'. This has a more limited range; expect about 75-100 feet. Not compatible with 'b', so you cannot mix devices.

3- Another wireless standard is coming early next year, with rated speeds fast enough to handle digital video.

An 802.11 system works in two modes. In "infrastructure mode," wireless devices communicate to a wired LAN via access points. Each access point and its wireless devices is known as a Basic Service Set (BSS). An Extended Service Set (ESS) is two or more BSSs in the same subnet.

In "ad hoc mode," also known as "peer-to-peer mode," wireless devices can communicate with each other directly and do not use an access point. This is an Independent BSS (IBSS).

\* **IEEE** -(Institute of Electrical and Electronics Engineers, New York, www.ieee.org) A membership organization that includes engineers, scientists and students in electronics and allied fields. Founded in 1963, it has more than 300,000 members and is involved with setting standards for computers and communications.

The Computer Society of the IEEE is a separate entity that has more than 100,000 members. It holds meetings and technical conferences on computers (visit www.computer.org).

#### **Wired connection standard:**

Here you can choose what type of wire you want, from your phone line, USB (Universal Serial Bus), or the old, reliable, inexpensive method of stringing wires between computers, called 'Ethernet'\* by nearly everyone; technically it is IEEE 802.3

#### \***Ethernet**

The most widely used local area network (LAN) access method, defined by the IEEE as the 802.3 standard. Ethernet has become so popular that a specification for "LAN connection" or "network card" generally implies Ethernet without saying so. All Macs and many PCs come with 10/100 Ethernet ports for home use, not just to create a small home network, but to connect to the Internet via a DSL or cable modem, which requires it. A 10/100 port means that it supports both 10BaseT at 10 megabits per second (Mbps) and 100BaseT at 100 Mbps.

Ethernet is normally a shared media LAN. All stations on the segment share the total bandwidth, which is either 10 Mbps (Ethernet), 100 Mbps (Fast Ethernet) or 1000 Mbps (Gigabit Ethernet). With switched Ethernet, each sender and receiver pair have the full bandwidth.

**Twisted pair Ethernet (10BaseT)** uses economical telephone wiring and standard RJ-45 connectors, often taking advantage of installed wires in a building. It is wired in a star configuration and requires a hub or switch**. Fast Ethernet (100BaseT)** is similar, but uses two different twisted pair configurations. Today's Ethernet network adapters, hubs and switches generally support both 10BaseT and 100BaseT (10/100) and automatically sense and adapt to the transmitted speed. **§**

## **- Printers & High-Priced Replacement Cartridges -**

by Andrew Heller**,** Columnist for Tucows.com **(Reprinted with permission)** 

#### **Screwing the Screwers**

I would like to be a fly on the wall of companies that make computer printers and listen in on the decision-making process. I imagine it would go something like this:

Exec No. 1: "I think we should price our printers at a reasonable, yet not cut-rate price, and charge as low a price as possible on replacement ink cartidges as a way of guaranteeing that customers keep using our product instead of switching to another brand."

Exec No. 2: "Wait, I have a better idea. Let's charge a ridiculously low price for the printers themselves - you know, basically give 'em away,- then we put little, dinky, sample-size ink cartridges in them that run dry in a week, and then WHAM!"

Exec No. 1: "Wham?"

Exec No. 2: "Yeah, you know,- we nail our customers with an incredibly high price for the regular-size cartridges that fit in our printer, something like \$40 or \$50. And here's the catch --- we don't allow any outside companies to make cartridges for our products. Only WE get to make them, so customers HAVE to buy from us. It's perfect!"

Exec No. 1: "I like it. But what happens if the customers, you know, notice that they're paying \$50 for what amounts to three cents of plastic and five cents of ink? Won't they get mad and stop buying our products altogether, including the printers?"

Exec No. 2: "Nah. See here's the beauty of the plan: We get all the other printer manufacturers to do

the same thing. That way there's no way for the customer to escape the clutches of our evil plans. Bwahahahahahahaha!"

Exec No. 1: "Bwahahahahaha? What the hell's that?"

Exec No. 2: "It's just something I like to do."

Perhaps you suspect from the above conversation and its somewhat snide tone that I am a wee bit annoyed at computer printer manufacturers and their proprietary, money-grubbing, back-asswards way of thinking. But you would be wrong. I am not a wee bit annoyed. I'm a downright ticked-off, hacked-off, honked-off, 100 percent furious consumer.

I've all but stopped using my printer. Here I have this wonderful technology, and I almost can't use it. I've definitely given up on color printing. It's just too expensive. Color replacement cartridges for my printer cost \$42! I'm not paying that just so my kids can print out their doodles. No way. For the relatively few color projects I do for work, I now stick them on disc and take them to Kinkos.

As for black and white printing, I've gone the way of the needle. I go to Target and buy for \$14.99 a kit with a syringe and a bottle of ink and I inject my old cartridge. Usually it works just fine. I recommend you try it.

That I have been reduced to that is amazing, since I am the world's laziest human being. If replacement cartridges were even as low as \$25, I'd skip the hassle and the mess of the syringe and hand my money over to Lexmark.

But I refuse to do that anymore.

It's just too damned unfair. I may be lazy, but I also don't like being gouged. And that's precisely what printer companies are doing.

That's insulting enough, of course. Who likes to have money hoovered out of their wallet, especially for what, for most, is a luxury item?

What's worse, though, is how insulting it is. Do the printer companies really think we're too stupid to notice? Are they counting on the laziness factor? After all, I'm a cyber-dummy, but I'm still far more willing to poke around inside my computer and its components than your average bear.

So I suspect that's it -- the printer manufacturers are counting on the fact that most people are afraid of their computers and will blindly go by what the manual says, even if the manual calls for a \$50 replacement cartridge.

For those people, those phobics, I have a suggestion: Skip the replacement cartridges, which together can cost nearly \$100. Instead, the next time you run out of ink, simply buy a new printer. Only low-end ones, though. Even drug stores have them now, and decent ones go for \$50.

Not only will you be taking advantage of the latest technological improvements (even low-end printers now are better than mid- to high-end ones from a year ago), but you'll also be screwing the screwers because printer cartridges are where the big profit margins are for printer manufacturers.

I know a few people who are doing this now and it's actually lowered their overall printing costs.

*(Continued on page 31)* 

## **- Jerry Wonderly (Continued) - -**

*(Continued from page 6)* 

'll discuss backing up two components here: the OE Address Book and the email. To back up your OE Address Book, first get it cleaned up. If you have multiple Identities, eliminate duplicate email addresses by moving one to the Shared Contacts and deleting the others. Next, open the Address Book, select File, then Export, then Address Book (WAB). Back it up to a floppy. Repeat for each Identity. Regarding the email itself, it is all stored in Store Folders. A Store Folder exists with each Identity. On a different partition or hard drive, create a new folder called something like Joe's OE Store Folder. In OE, go to Tools, Options, Maintenance, Store Folder. Note the strange name and obscure location it was assigned. Change the location to your newly created folder. That way, when you have to reinstall Outlook Express, you change the default location back to Joe's and your mail is safe and sound. Upon reinstallation, be sure to change the Store Folder location BEFORE you go online and download any more email. For extra protection, make a copy of your Store Folder to a floppy or CD-R.

y next subject, good local stores, is brought about because while my PC was down, I ran a lot of errands and did a lot around the house. First, for tools, check out the Sears Repair Center at 6661 Clyo Road. They have lots of reconditioned tools at great prices. I picked up a cordless drill with one year warranty for \$29.00; regular price \$49.00. Another great place for tools is the newly opened Harbor Freight Tools store on the NW corner of Needmore and North Dixie. They just wrapped up their Grand Opening Sale. Next, for audio and electronic components and tools, check out Parts Express inside Mendleson's on E. First St. I priced audio cables at Radio Shack and Parts Express. Parts Express had them for half what Radio Shack wanted. Lastly, for good used office

equipment, like computer desks, contact Wright State University. Every once in a while, they upgrade and sell the old stuff at rock bottom prices. I picked up an L-shaped computer desk setup for \$10. (Actually, my mother-inlaw spotted it!)

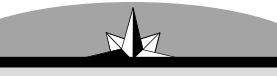

**"Their DMA® 5% discount saved me \$25.00 too. Great member benefit!"**

n conclusion, I'll tell you about a popular, free program that monitors your software installations. Since I am reinstalling so much software, I figured it would be a good idea to have something that tracked all the changes to the registry just in case of conflicts and glitches. Install Control 5, found at http://download.com.com/3000-2096- 5930307.html, takes a "snapshot" of your registry before and after each program installation. Then it creates a file listing what changes were made to the registry. To install software, you first open InCtl5, then via InCtl5, you install the new program. Be sure to name the text file it generates with an appropriate you about the Picture It! product line. name instead of RPT001.htm, etc. Admittedly, I haven't used Install Control very long, but so far it seems fine. It will also come in handy for reference when uninstalling software. A simple check to the program's original installation report will tell me where to look in the registry to make sure it was uninstalled properly. InCtrl5 was designed for and tested under Windows 95, Windows 98, Windows ME, Windows NT4, and Windows 2000. It doesn't work for NT 3.51. I don't know about XP. Also, you need Internet Explorer 4 or higher to display the reports it generates.

> Jerry Wonderly jtwonderly@gemair.com

## **- Microsoft® - Microsoft® Online Chats -**

*The DataBus* has received a note from Alan Chitlik, who heads up the Microsoft® Mindshare User Group Program, with some interesting news: Alan says, "I would also love to ask your help in publicizing the on-line chats with User Group Members that we have set up. They are usually the fourth Monday of each month." July's event is below.

You can join them or view transcripts by going to:

#### **http://www.microsoft.com/ mindshare/chats.asp** .

Digital Photography – Online Chat

Monday, July 29th, 2002, 4 p.m. - 5 p.m. Pacific Time/7 p.m.- 8 p.m. Eastern Time

Guests: Michele Richardson (Picture It! Product Manager), Jessica Goldberg (Manager with MSN Photos), Charlotte Lowrie (Managing Editor Web Content MSN Photos), Denae Anderson (Subject Matter Expert in our Product Support Team) and Andy Wand (Lead Program Mgr with Picture It! on-line).

One of the most popular uses of computers these days is acquiring and improving digital photographs. We'll tell you about some of the features of Windows XP that make this easy and tell

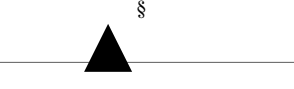

*On June 25, our Microsoft friend Sonal Shah was the featured speaker at our DMA® meeting, with a full presentation of the Windows XP Digital Photography Experience; Plus! For Windows, Windows® Media Player, Digital Photography Today, Picture It! and MSN Photo, FrontPage 2002, & TV Photo Viewer.* 

*For those who could not make the June meeting, here's another chance to view and ask questions about these programs.*

## **- More Benefits of Being a DMA® Member -**

*Just look at the many benefits listed below.* If you manage or own a company or store, or know of one that would like to join in attracting DMA® customers, please contact Carol Ewing, ewingc@dma.org or 937-667-3259. As a Board Member, Carol is always listed on page 3 of The DataBus .) Discounts are printed in The DataBus every month. They are also on the web site, www.dma.org For more information on any of these discounts call the store or email Carol Ewing - ewingc@dma.org

Members MUST show their current membership card\* to receive any discounts. Please check The DataBus each month for even more exciting discounts for our members.

**Books & Co.** 350 E Stroop

937-298-6540 Kettering,OH 45429 www.booksandco.com

20% off computer books ONLY. This discount does not apply to any other books, any magazines, or any other items in the store. Pls. take computer book purchases to the regular cash registers. DO NOT take purchases to the special orders desk.

#### • **Borders Books Music Cafe**

 2040 Miamisburg-Centerville Rd., Dayton, OH 45459 937-434-3800

Discount of 20% on computer books (except NET books). Pls. remind them DMA® is on their "Corporate Listing".

#### • **Dayton's Original Pizza Factory**

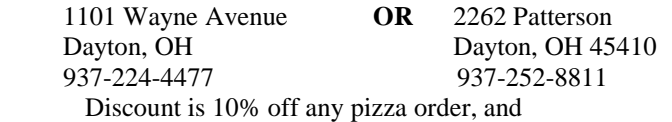

 Discount of 20% off any pizza order over \$50.00 Not valid with any other discount coupon or offer.

#### • **Fairborn Camera & Video**

14 E Main St Fairborn, OH 45324 937-878-4392 faircam@erinet.com

10% off digital camera accessories when purchased with any digital camera or digital camcorder. Valid through 5-31-2003.

#### • **GEMAIR, Inc. (See ad on page 15.)**

 2555 S. Dixie Hwy, Suite 102 Kettering, OH 45419-1532 937-913-0083 or 877-443-6247 (toll free) www.gemair.com Special DMA® member rate \$149.95 annual (equivalent to \$12.50 / month).

#### • **Microsoft Press Books**

20% off, all DMA® members:

a) Visit http://mspress.microsoft.com b) Select a book.

- c) Call 1-800-MSPRESS d) Give them the code MCPC (indicating you are a User Group member).
- **PC Club Ohio** 291 N Springboro Pike Miamisburg,OH 45342
- 937-434-3888 www.pcclub.com 5% off any regular priced product -

expires 5-1-03.

#### • **CompUSA**

221 Springboro Pike, Dayton, OH 45449 937-436-7239

www.compusabusiness.com

Discounts will vary depending on availability. Please call 436- 7239 and speak to Marty White or stop by the Corporate Desk and ask for Marty or Larina. Corporate desk hours are 8 AM to 5 p.m. Mon-Fri. Order pickup other hours must be at Customer Service Counter.

#### • **The Mac Depot**

 2025 E. Dorothy Lane Kettering, OH 45420 937-643-2667

Save 25% off Macintosh Computer Repair. Discount applies to labor charges only; excludes parts. Maximum discount is \$25.00 Valid through 30 Sept. 2002

#### • **Ohio Custom Computer**

 www.ohiocomputer.com **5% off regular priced items -** valid through 12-02.

- 937- 879-9650
- **Ohio Custom Computer | Ohio Custom Computer** 1866 S. Maple Ave 2770 Wilmington Pike Fairborn,OH 45324 Kettering,OH, 45419
- **Sam's Club** 6955 Miller Lane Dayton, OH 45414 937-454-6200  **www.samsclub.com**

#### **Sam's Club**

 1111 Miamisburg-Centerville Rd Dayton, OH 45459 937-436-0299

DMA® membership card qualifies you to receive an Advantage Membership for \$35.00. This is for you & anyone in your household*. But they must live at the same address as the DMA® member.* Call Sam's Club, identifying yourself as a DMA® member, for information on their specials of the current month.

#### • **Nuclear Computers**

 6333 N. Dixie Dayton,OH 45414 937-264-8260 nuclearcomputers@hotmail.com

10% off labor bill over one (1) hour in Shop.

#### **If you have a question or problem with a Benefit Discount Store, contact Carol Ewing. DO NOT HASSLE THE STORE !** Be sure to mention you learned about these discounts in *The DataBus.*

*\*For membership card, send a SASE to: DMA® Membership, P O Box 4005, Dayton, OH 45401-4005*

## **- GEMAIR'S NEW BONUS PROGRAM -**

#### **From Bill Lingo, GEMAIR Executive Vice President, Marketing and Sales**

[*Editor's Note: This great program was intended for last month's issue but was inadvertently omitted.]* 

The new GEMAIR Referral Bonus Program is the latest innovation in a progressive array of programs and services offered by GEMAIR, Inc. Our growth and progress are related to the frequency of new accounts that become active with our ISP. This network application of giving members of standard residential and business accounts a cash bonus for their referrals allows GEMAIR to say, "Thank you" in a tangible, continuous, and meaningful way.

Most people who gave us referrals appreciated the old bonus of getting a credit of \$17.95 for one month of service free.

With our new Referral Bonus Program, that same person making a new referral would now receive \$1.00 per month for as long as that new account remains active with GEMAIR in good standing. In addition, the person making the new referral will also receive \$1.00 per month for any referral that their referees make. The application and impact of this innovative program means that those account holders who regularly make three or four or five referrals in their lifetime can earn a regular monthly cash bonus and possibly even have a FREE account for themselves, based on the number of referrals that their referees make over time. This new program applies only to GEMAIR customers with a standard account.

No other Internet service provider known is currently offering this innovative program that continuously says "Thank you" to its members. This is just one of the many ways which GEMAIR strives to provide you with the best, most economical, and useful Internet service experience.

For more information on this and other new GEMAIR programs, please contact our sales department at (937) 913-0083, or toll free at 1-877-443-6247, or E-mail us at **sales@gemair.com §** 

 $\blacksquare$ 

## **Welcome to our newest DMA® members.**

**May your association with DMA® bring you many new friends, be enjoyable, informative and entertaining. Introduce yourselves to those around you when you attend our meetings. Any questions?**

 $\blacksquare$ 

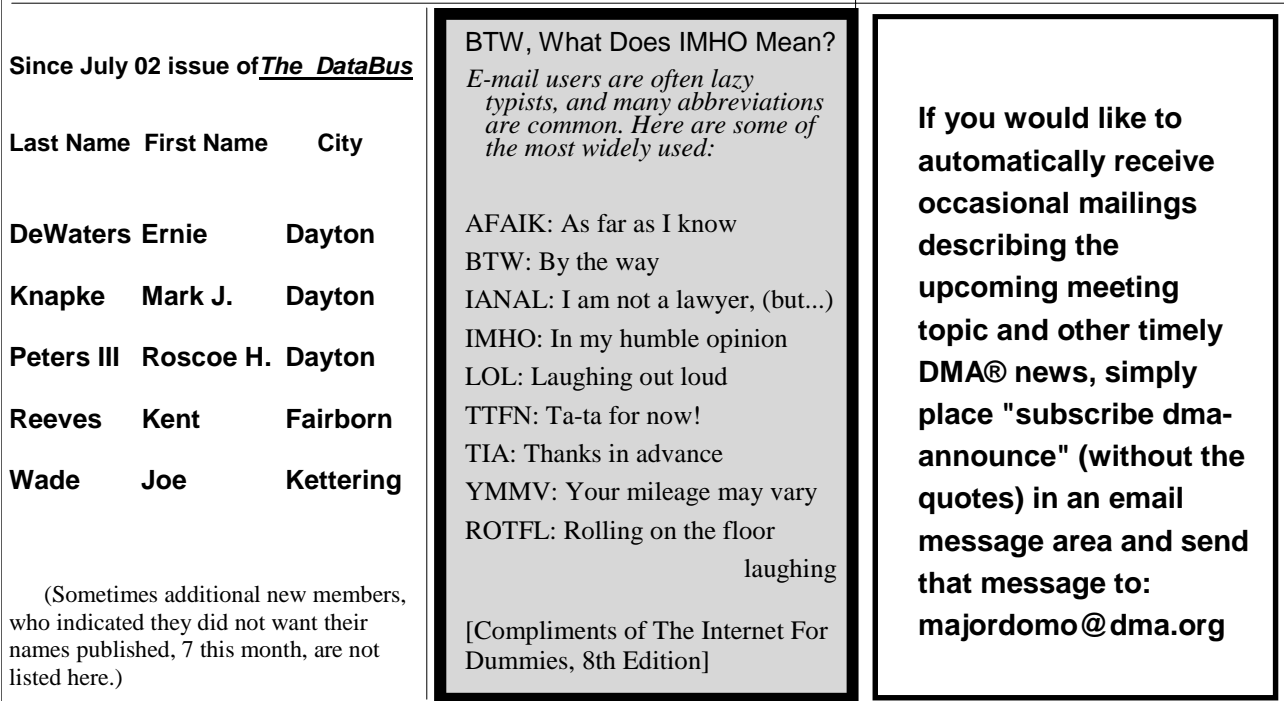

N

 $\begin{bmatrix} \phantom{-} \end{bmatrix}$ 

 $\sqrt{2}$  $B =$  ſ

 $\sqrt{ }$  $\sqrt{ }$ 

### **- DMA® Events -**

#### **Linux Installfest**

DMA®'s latest Linux Installfest was Sunday, June 23, 2002, from noon to 6:00 p.m. at Town and Country Shopping Center. It was in a smaller storefront than the one we used in April. The smaller size wasn't a problem, since we had considerably fewer attendees this time (about 18), probably because of the nice summer weather, people being on vacation, etc. GT brought soft drinks and snacks. The day started slowly, but gradually people started arriving and we got busy at the task at hand.

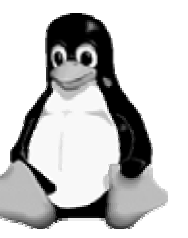

A few of us watched intently as Mike Linden walked George Ewing through a Smoothwall firewall installation, which installed quickly and (dare I say it? - smoothly). George and I traded some hardware so he could get his PC ready for the firewall installation. Another fellow wasn't quite so lucky. He brought in a new PC with Win2K  $\blacksquare$  installed on a single NTFS partition and was planning on resizing the partition with Partition Com- mander, but found to his dismay that Partition Commander requires a FAT partition in which to be installed. I did find while writing this article that Partition Commander 6.0 can run directly from its included boot diskette on any OS - too bad

we didn't know that then. We tried fips, but it doesn't know how to deal with NTFS - only DOS and FAT.

Another attendee successfully added some missing Mandrake 8.3 packages to his unique i-Buddie 4 "DeskNote" (www.ecs.com.tw/products/a928.htm). It definitely is a screamer of a laptop, although a bit heavier than many and lacking a battery therefore not truly a laptop. There are nice reviews of it at www.tbreak.com/hard/othr/ecs\_ibuddie\_p4/ and www.hardwarezone.com/articles/articles.hwz?cid=14&aid=397&page=1

Our next Installfest is tentatively scheduled for Sunday, September 8 at a location not yet determined.

-- Dave Lundy lundyd@dma.org

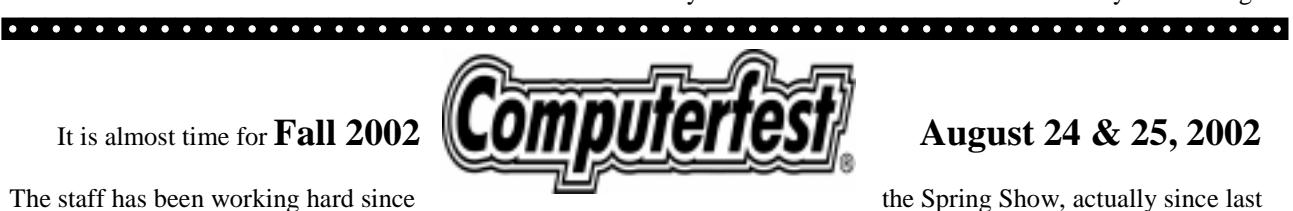

fall, planning this show. We will have a lot of the same things, seminars, Linux playground, great exhibitors and the pizza party for volunteers. We also have a lot of new and exciting things for this show. Our plans are to have:

- Seminars on MACs all day both days by an Apple employee.
- A school and Scout project. We hope the scouts will be able to earn their computer badge. Students will bring projects to be judged for prizes.
- John "MadDog" Hall, from Linux International, will give a Keynote Speech on Saturday.
- Advanced Training Session on Thursday and Friday, August 22 & 23, at Hara. These sessions will include:
	- Network Security/Disaster Recovery
	- Exam Cram for the Microsoft Certified Professional (70-210)

By the time you read this, details for these should be available on the web site with pricing and complete information.

Tickets should be delivered to areas stores soon and ONLINE ticket sales are available now. Go to the web site for store locations or to buy tickets online. Remember to visit the Computerfest® Booth and see the neat logo on the T-Shirts for this show and all the new branded merchandise for sale.

Anyone volunteering for a two hour shift receives a **free admission ticket** and also an invitation to the **Saturday night pizza party**. Volunteer for more shifts and get more free gifts. Emails have been sent out to all volunteers so go to the web site ASAP and sign up for the shifts you want to work.

This show is going to be the place to be for fun, free food (volunteers only at Sat pm pizza party), education, training, shopping (great prices from our exhibitors) and a whole lot of "geek" talk.

Fall 2002 Computerfest® on August 24 & 25, 2002 at Hara Complex. Hope to see you there. Geo. Ewing, Chairman

## **— Bob's Bits — Bob's Bits Bits—**

**MAC Users:** *An important note sent to DMA®'s Apple Dayton SIG by Keith Alan Ciriegio*  Microsoft has recently released new versions of Internet Explorer and updates for its email programs. For those of you using these applications please go to this page and check out the reasons why these updates are being introduced: http://www.microsoft.com/security/security\_bulletins/ms02019\_mac.asp

**NEWS: eBay** agreed to acquire **PayPal**, an online payment service, in a stock-swap transaction that the companies valued at \$1.5 billion. If you are a subscriber to Wall Street Journal Online, for more information, see: http://online.wsj.com/article/0,,SB102613018741609120,00.html

Also see http://www.cnn.com/2002/TECH/industry/05/06/ebay.paypal.idg/ for more details & opinion.

**Ethernet problems?** Network novice & want help with hardware or software installation? Try the following

sites: HomePCnetwork - "**Set up your first Ethernet network at home**" www.homepcnetwork.com/ethernet.htm PracticallyNetworked - **Hardware; Troubleshooting; Network Security: Covering the Basics** www.practicallynetworked.com

#### **Did "Automation" give us leisure?**

Here's a great quote from Dale Dauten, 'The Corporate Curmudgeon' in his syndicated newspaper column, regarding the thinking by many in the '60s & 70's that "Automation" would give us "leisure".

 Dauten said, "Your company gets a new technology this morning, and your competitors have version 1.1 this afternoon. Technology is the weaponry of business—you have to keep up or die. So everyone keeps up, which means that customers make decisions on non-tech issues . . . which means service, which means people. In other words, technology is so indispensable it's irrelevant. It's just an expensive way of getting back to the point where people are all that matter."

#### **Shortcut to Expansion** (Windows 98/Me TIP)

If you press the Ctrl button while you click the Maximize button in the upper-right corner of a folder or Explorer window, the window expands to full screen and the Taskbar disappears. When you have opened a window in full-screen mode, pressing Ctrl+Esc or the Windows key still displays the Start menu.

#### **Run Old Programs** [ *A tip from Smart Computing magazine.* ]

Windows XP is particularly friendly for most old Windows programs, even some intended for DOS. If you have any difficulty running an old program, try this: Using Windows Explorer, find the program file, right-click it, and select Properties. Click the "Run This Program In Compatibility Mode For" checkbox. Select the appropriate Windows version for which the program was designed and click the appropriate Display Settings checkbox(es). If you need help, click the "Learn More About Program Compatibility" link; otherwise, click OK. You should now be able to doubleclick the program file to run it.

#### **Re-Route** - Free Forwarding Address

Like me, I know you too have received lots of change-of-address messages from friends switching e-mail accounts, and you know how irksome it is to regularly change your address book to keep it up to date.

If you have to change your own e-mail address, be sure to check out **Re-Route** [http://www.re-route.com], a free e-mail forwarding service that will send messages still addressed to your old account, to your new address.

Re-Route will also send a notice to the mail sender, reminding him or her of your new address. This service relieves your friends from having to immediately update their address books, and it creates a safety-net for you to catch messages that might otherwise have been lost because 'somebody didn't get the word'.

#### **The Positive Side of Life**

We could learn a lot from crayons: some are sharp, some are pretty, some are dull, some have weird names, and all are different colors…...but they all exist very nicely in the same box. **§**

## **- DMA® Board Minutes—June 3, 2002 -**

by DMA® Board Secretary Gary Mullins

**Call to Order** by Pat Suarez at 7:02pm

Members Present: Pat Suarez, Don Corbet, Bill Jacobs, Bob Kwater, Lisa Singh, Leah Day, Gary Mullins, Gary Turner, John Friedenbach, Carol Ewing, Randy Young

Visitors Present: Lillian Rudolph, Steve DeVol, Dave Lundy, George Ewing, Ed Davidson, Robert Ruby

#### **Recognition of Visitors**

Steve DeVol made a presentation about TechConnect and a possible partnership with DMA®. The concept of a community technology center and call center/help desk-training program was discussed. A large SBC grant was discussed. TechConnect asked DMA® to serve as the fiscal agent for the grant until TechConnect's 501c(3) is approved. Bill Jacobs makes motion to serve as fiscal agent for TechConnect's grant application to SBC. Second by John Friedenbach. Motion passed with one against.

#### **Reading / acceptance of past minutes**

John F. motions to accept minutes. Second by Leah Day. Motion passed unanimously.

#### **Officers' Reports**

**President**- Randy Young Randy stated that his items will be contained in other areas. He thanked all those involved in the Intel Event last week.

**Vice President** – Pat Suarez Pat reported that he will get the new brochure out to various businesses. He asked for suggestions for places to put the brochures on display. He stated that he will begin making visits to SIG meetings this month.

**Treasurer** – Bob Kwater Bob reported that he is still working on getting items ready for the financial review. John reported that the Computerfest accounts are still not reconciled and that he is waiting on info from Bob Kwater.

#### **Committee Reports**

**OTAP**– Randy Young Randy reported that several hundred units have been requested from various organizations around the world.

**Computerfest®** – George Ewing George reported on the status of special projects for the fall show.

**Membership** – Carol Ewing Carol reported 285 in attendance at the last general meeting with 83 guests. Survey results showed visitors heard about the Intel Event from the following sources: 2 Dayton Daily News 1 PC Club 2 PC Review radio show 9 DataBus 18 Wright State 2 WHIO radio show 12 Friends 2 Linux SIG 15 DMA® members 1 Web site 19 No response

Carol said that she will be using the guest forms and bags remaining from the Intel event for guests and new members at general meetings. A barcode membership card system for checking in members at meetings was discussed.

 Carol reported on a membership meeting that was held last month. She reported on 2 new member discounts from CompUSA and PC Club.

**GEMAIR** - John Friedenbach John reported on new marketing programs and new personnel at GEMAIR. He reported on financial performance last month. John and Gary Turner reported on some technical issues with one of the servers. John reported on talks with EvolServ for taking care of some items for them.

Recess at 8:34pm to 8:45pm

**Science Fair** – Bob Kwater Bob gave Randy the list of winners tonight and asked that he help with getting the winners' prizes awarded.

#### **Old Business**

**I-Tech** – Randy Young Randy reported that Carol Ewing will be taking care of scheduling volunteers to work the event. Randy asked that anyone available to help please contact Carol. Randy suggested that we consider shirts for the people involved in the event for a unified look. Pat mentioned that his wife might be able to embroider shirts that we select.

**DMA® Review** – Bob Kwater The current CPA is to be contacted and the review started this week or next week.

**990 Tax Return Status** – Bob Kwater Bob stated that he has met with the accountant and the 990 is supposed to be ready this Wednesday. He asked for board members' and officers' legal names and addresses for the Form 990.

#### **Executive Director Initiative** – Don Corbet

Don reported that the June 8<sup>th</sup> meeting will have to be cancelled and he will contact the board via email to reschedule the meeting.

#### **New Business**

**Ramp Repair** – Bob Kwater Bob commented on the need for repair to the outside ramp. Randy suggested the  $4<sup>th</sup>$  Saturday of this month as a work session to repair the ramp & possibly paint the interior.

#### **DMA® Pins** – Gary Turner

Gary reported that the DMA® pins have been located and will be sold for \$3 each.

#### **Good of the Order**

Pat Suarez, Carol Ewing, Don Corbet & Randy Young thanked the people involved with the Intel Event; Bob Kwater thanked those that participated, and reprimanded those who passed by at the event when help was needed; Don Corbet commended the board for the work done; Randy Young thanked the board for their work tonight and Pat for filling in for him at the beginning of the meeting.

**Adjournment—**at 9:50pm Carol Ewing motion. 2<sup>nd</sup> by Pat Suarez.

## **- DMA® Attends I-Tech -**

#### by DMA® Membership Chair Carol Ewing

*I-Tech is a business-to-business show where companies show their products and services to other businesses and attendees. This show helps support the IT Alliance.*  DMA® was a sponsor for I-Tech again this year, and set up a booth at the show held at Dayton Convention Center July 26 - 27, 2002.

All DMA® members who receive The DataBus got three free tickets in the newsletter. We want to thank the people who put those tickets in ALL the newsletters by hand: Randy Young, Leah Day, Bob Esch, Carol Esch, George Ewing, Carol Ewing and Gary Turner.

We also had several DMA® members, Trustees and Officers, Fall 2002 and Spring 2003 Computerfest® SHOW Chairmen, and GEMAIR officers and Directors who worked the booth during the two day show, including Steve Biawitz, Lisa Singh, Rammy Meyerowitz, Carolann Lemen, John Friedenbach, Bill Lingo, Gary Turner, Millard Mier, George Ewing, Carol Ewing, Gary Ganger and Randy Young. Gary Ganger brought some old machines and pictures of his museum to display in the booth. Everyone did a great job in promoting DMA® [OTAP, GEMAIR, Computerfest® and all of our Special Interest Groups (SIG)]. Each person deserves a big THANK YOU!!!!

A special thanks to Gary Ganger and Carol Ewing for working in the booth all shifts both days.

President Randy Young did a power point presentation about DMA® both Wednesday and Thursday afternoon, and said the I-Tech event staff was very impressed with the enthusiastic but professional activity at our booth.

Several of our members attended the show and stopped by the booth.

Some of them were Susan Kendall, Gary Mullins, John Hargreaves, Paul & Ken Gunton, Pat Suarez, Don Corbet, Joe Cardenia, Bill Serra, Bill Jacobs, Dave Thomas (working the Time Warner Road Runner booth), Bob Ruby, Tom and Tommy Shiebenberger and Ed Davidson. Don Corbet gave two presentations: THE SOLUTION: LINUX sponsored by Sinclair Community College and DRIVING PRODUCTIVITY sponsored by Greater Dayton IT Alliance. It was nice to see so many of our members in attendance.

Our OTAP recycling project drew a lot of inquiries and several possible donations. GEMAIR also made a lot of contacts including one that could improve their services greatly. Computerfest® may have gotten some new exhibitors for the show.

It was an enjoyable time, but the most important factor is that this was a great opportunity to promote DMA® as a IT partner to businesses in the Miami Valley.

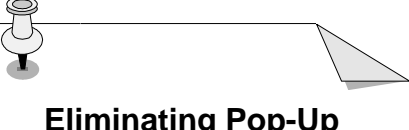

#### **Eliminating Pop-Up Ads on AOL**

Besides Pop-Up Stopper < www.PanicWare.com > that we've mentioned many times before, & Webwasher, < www.webwasher.com > applications, (which some users gripe that it may strip out some desirable content as well), there are settings you can make in AOL – one of the worst pop-up offenders—that help eliminate ads.

 **Enter keyword MARKETING PREFER-ENCES click POP-UP, hit CONTINUE, then NO, and finally, OK.**

## **Location Changes**

**§** 

**Note the change in DMA®'s monthly General Meeting location.** 

**We're at U.D. this month, again at Chudd Auditorium in Wohlleben Hall -** (just two buildings East of our usual building –Miriam Hall), **right behind the tennis courts, for July, August, & September …….. still the last Tuesday of each month.** 

**Then unless notified otherwise, back to O'Leary until April 2003....** 

**However, you should know Gary Mullins and others are looking into alternate locations (due to the fact that it appears we may outgrow O'Leary Auditorium in the near future.)** 

## **- APPLE DAYTON SIG -**

#### **Who We Are, What We Do And How To Join**

The Apple Dayton SIG is a Special Interest Group (SIG) of the Dayton Microcomputer Association, Inc. (DMA®) that is dedicated to the use and promotion of Apple computers and the MAC operating system (Mac OS) through this web site and our monthly meetings.

Apple Dayton SIG meetings feature a variety of speakers, hardware and software demonstrations and problem solving Q&A sessions in a relaxed, informal atmosphere. Meeting content is aimed at both experienced users and novices to inform them about the latest developments in regards to Apple computers, peripherals, and software.

Please take note that the Apple Dayton website has been redesigned and updated. http://www.dma.org/appledaytonsig/ .

The Apple Dayton Special Interest Group's **schedule of events for the remainder of 2002** has been finalized (I hope). Although always subject to change here is what the future may hold:

**July 15th:** The final meeting at 119 Valley St. in Dayton featured first time visitor to Apple Dayton, Heather Ghazee. Heather is an Apple Systems Specialist and was on hand to discuss

the Apple product line and answer your many questions.

#### **August 19th: Apple Dayton moves to its new home at Wright State University's**

**Fred White Building.** This meeting will be an open house conducted by Mark Anderson and will allow you to familiarize yourself with the facility. Wright State University is located at 3640 Colonel Glenn Highway in Dayton. Detailed directions to WSU can be found at: http://www.wright .edu/visit/#directions

**August 24th & 25th:** It's time for **Computerfest®** at Hara Arena and as usual Apple Dayton will be there to stem the tide of the WinDoze hordes. The March edition was a success because of SIG member input and again we will need volunteers to staff our booth. Drop me an email if you're interested in helping. For more information on the event go to: http://www.dma.org

**September 16th: Details are still** being worked out but September's program at Wright State University should be a special one when Apple Dayton welcomes **Shawn King**, producer of *"Your Mac Life",* the #1

Mac show on the web. For more about Shawn King and to visit The MUG Center, go to: http:// www.mugcenter.com/shawntour/

**October 21st:** In October, Apple Dayton welcomes back its old friends and long-time supporters at Fairborn Camera. Come and see the latest advancements in digital cameras and imaging and hear what developments in the filmless revolution are on the horizon.

**November 18th:** Aladdin Software has come through for us again and the November program will be a demonstration of Aladdin's Spring Cleaning 5.0. To check out the latest version of Spring Cleaning and Aladdin's other fine products, go to: http://www.aladdinsys.com/

**December16th:** The annual Christmas Party complete with auction, food, and raffle will end the year for Apple Dayton.

More information about these meetings will be made available soon. Stay tuned.

Email: appledaytonsig@dma.org Keith A. Ciriegio keithc@gemair.com

## **- CERTIFICATION ERTIFICATION SIG -**

#### **Certification SIG Announces Success ---- and CISCO too??**

We have begun the studies for the A+ Operating System Exam. We will be using the "hands on" approach. Please come and join us. Have fun and learn at the same time. Learn enough to pass the A+ Operating System Exam.

CISCO - there has been interest expressed to start a CISCO study group. Please contact us if you would like to join us in this study.

Both Larry Ford and I welcome you to our SIG meeting. Our goal is you to leave each night having learned at least one thing to assist you in reaching your goal of Certification. We currently meet (subject to change)

The 2nd Tuesday and 4th Wednesday of each month at 119 Valley St.

George Ewing A+ CNA CNE MCP MCSE ewingg@dma.org 937-667-3259

Larry Ford A+ Network+ Server+ SME MCP tech-support@lmcomputers2000.com 937-361-8917

 **We are updating the "Other Area User Groups" usually found on the inside back cover, page 31. This page will return in its usual spot next month.** 

 **Also, the great number of news items & articles submitted by our members has bumped out The Deals Guy this month. However, you can catch Bob Click's** 

 **column online at http://www.dealsguy.com/**

### **Technology.talk (Cont.) Piracy Does Not Pay**

#### *(Continued from page 11)*

**Step Eight:** Turn on each computer in the series, beginning with #1. Note that #1 should be the PC that the Road Runner installers initialized during their setup. Watch the multiport router's front panel. Under the label 1, you should see two green lights and one yellow light. These indicate that your computer is getting a good signal from the multiport router, that simultaneous bidirectional communication is possible between the computer and the multiport router, and that your PC and the multiport router can communicate at up to 100Mbs.

**Step Nine:** Repeat Step Eight for all the computers on your network. If you have any communication issues, call Linksys tech support. Do not call Road Runner because any trouble you have at this point is a networking problem, not a Road Runner problem.

I am not fond of the AOL-ish, juvenile consumer manual accompanying the service. It's too cartoonish and does not give some information dedicated Internet users need. So, make note of the following information:

Your e-mail POP3 address for incoming Road Runner e-mail is popserver.woh.rr.com. You can get away with simply using pop-server for any PC connected to this system. Your outbound e-mail SMTP address is simply smtp-server.

Your newsgroup address for Usenet news is news-server.woh.rr.com. You won't find this in your Road Runner manual. The manual directs newsgroup lovers to Road Runner's Web-based newsgroup "forums". Skip them. Use the newsreader of your choice and configure it with the news server address in this paragraph.

I now offer some consumer advice. Road Runner's competition is DSL. The major difference between the two services is that you share the Road Runner line, but the DSL line is all yours. On the face of it, DSL seems like a better deal. But it has enough drawbacks, too numerous to list here, to make Road Runner the preferred high speed home or small office Internet portal.

A couple of months ago, a local radio show featured a company that sells something called "wireless DSL". Fast Internet service, cheap pricing and no wires out to the Internet. Faster than Road Runner, they claimed, especially in the evenings when everyone in your neighborhood is using it. I almost fell for this load of hay.

**First**, this company neglected to mention if their wireless DSL service is "metered". That is, after a certain number of bytes of data have been used by your computer in any given month, the price increases above the cheap base rate. The final monthly bill could be quite breathtaking, in fact. That would be unacceptable Internet service price structuring. If you really want this service, you should demand that it's not metered. And even if it's not, Road Runner is still the way to go.

**Second**, as to Road Runner speed falling at busy times: Time Warner Cable has installed additional routers to take care of high-use congestion.

**Third**, Road Runner's price of \$44.95 per month is not only sensationally low for what you get, but it stays the same no matter how much Internet use you accumulate throughout a given month.

This article should provide everything you need to network Road Runner throughout your house. Go forth and enjoy the ride! §

#### **Web Software Pirate is Given Nearly 4 Years in Federal Prison**

**On May 20, the Wall St. Journal reported that a leader of one of the Internet's first and largest software piracy networks was sentenced to 46 months in prison – the longest sentence ever imposed for organized Internet software piracy.** 

**The sentence given 28 year old John Sankus of Philadelphia was the minimum under federal sentencing guidelines. Sankus pleaded guilty in February to a felony conspiracy charge for illegally reproducing and distributing hundreds of thousands of copies of copyrighted works worldwide through the piracy group DrinkOrDie. Sankus supervised nearly 60 people who acquired, 'cracked', and distributed the pirated software. §** 

### **Printers/Cartridges**

*(Continued from page 22)* 

Not only that, but it's oh-so-satisfying to know that you're thwarting the black-hearted suits in the printer industry.

So says the fly on the wall.

Good site. Recommend you check out Tucows at http://www.tucows.com/ and Andrew Heller's columns at http://news.tucows.com/cyberdummy/p astart.html . TUCOWS SAYS: "We welcome feedback on this article. Please e-mail your comments to the newseditor@tucows.com. Thanks!"

Naturally they also have to say "All opinions expressed in this editorial article are the opinions of the author, and not necessarily those of Tucows." §

## **DMA® Events for July 28 - September 07, 2002**

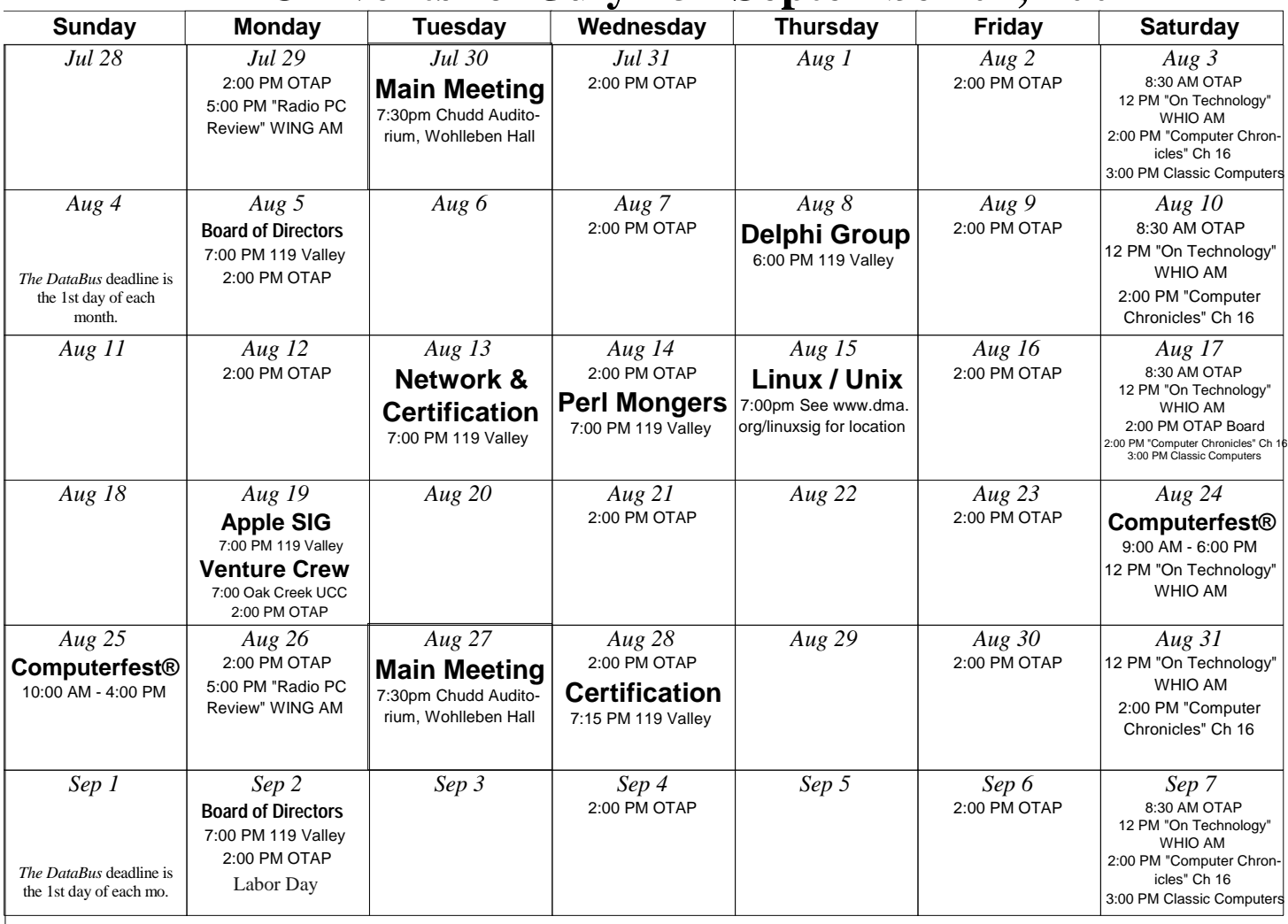

**Remember:** 

• **DMA®'s General Meeting in July is on Tuesday 7/30, at 7:30 p.m.** 

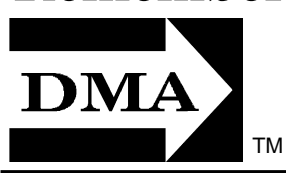

- **For up-to-date info about all your meetings, consult the DMA® webpage, or e-mail to: happenings@dma.org**
- **Membership applications/renewals: PO Box 340402, Beavercreek, OH 45434-0402**

**Dayton Microcomputer Association, Inc. PO Box 340402 Beavercreek OH 45434-0402** 

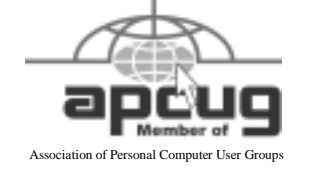

Nonprofit Organization U.S. Postage Pd Dayton OH Permit No 984

**Change Service Requested**